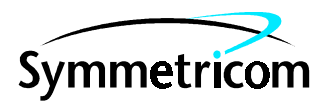

097-Z3801-01 Issue 1: May 00

# Z3801A GPS Receiver

# User's Guide

Copyright © 2000 Symmetricom, Inc. All rights reserved. Printed in U.S.A.

This guide describes how to install and operate the Z3801A GPS Receiver. The information in this guide applies to instruments having the number prefix listed below, unless accompanied by a "Manual Updating Changes" package indicating otherwise.

#### **SERIAL PREFIX NUMBER: 3506A and above**

For assistance, contact:

Symmetricom, Inc. 2300 Orchard Parkway San Jose, CA 95131-1017

U.S.A. Call Center: 888-367-7966 (from inside U.S.A. only – toll free)

408-428-7907

U.K. Call Center: +44.7000.111666 (Technical Assistance) +44.7000.111888 (Sales)

Fax: 408-428-7998

E-mail: ctac@symmetricom.com

Internet: http://www.symmetricom.com

Warning Symbols That May Be Used In This Book

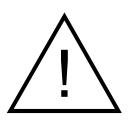

Instruction manual symbol; the product will be marked with this symbol when it is necessary for the user to refer to the instruction manual.

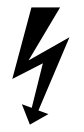

Indicates hazardous voltages.

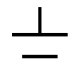

Indicates earth (ground) terminal.

or

Indicates terminal is connected to chassis when such connection is not apparent.

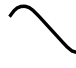

Indicates Alternating current.

 $\frac{1}{1}$ 

Indicates Direct current.

## **Contents**

### **In This Guide**

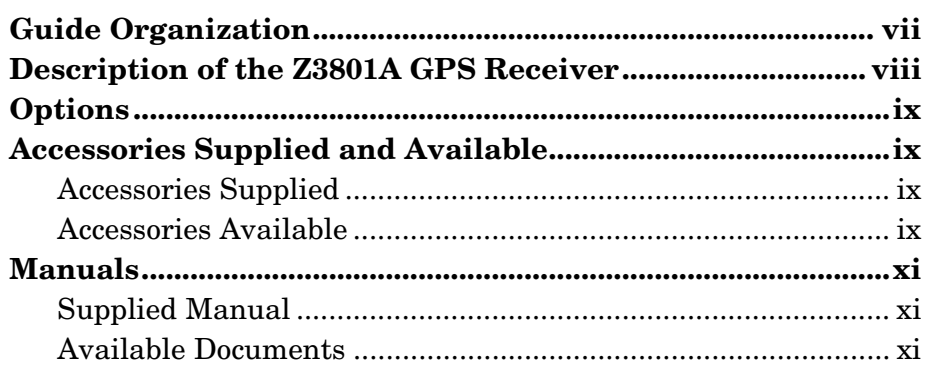

### **1 Getting Started**

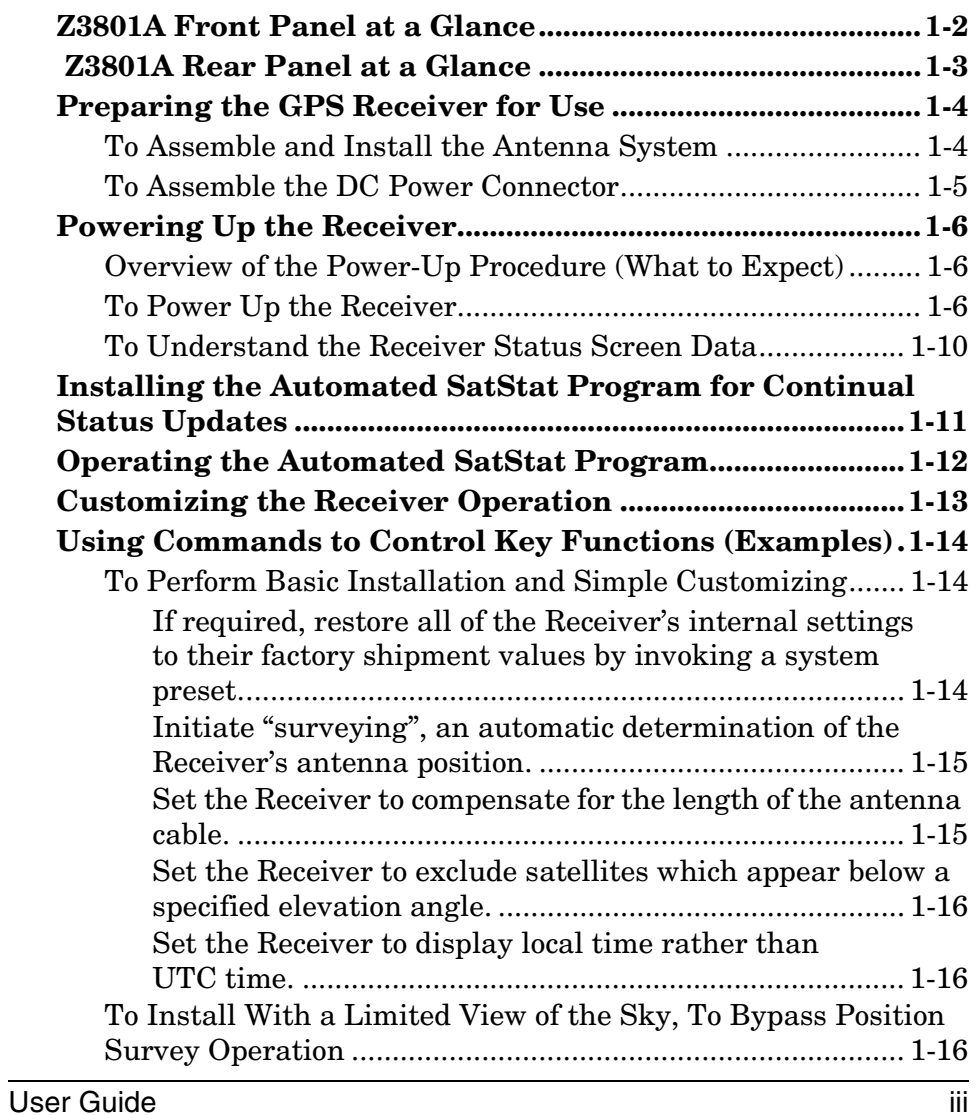

### **2 Features and Functions**

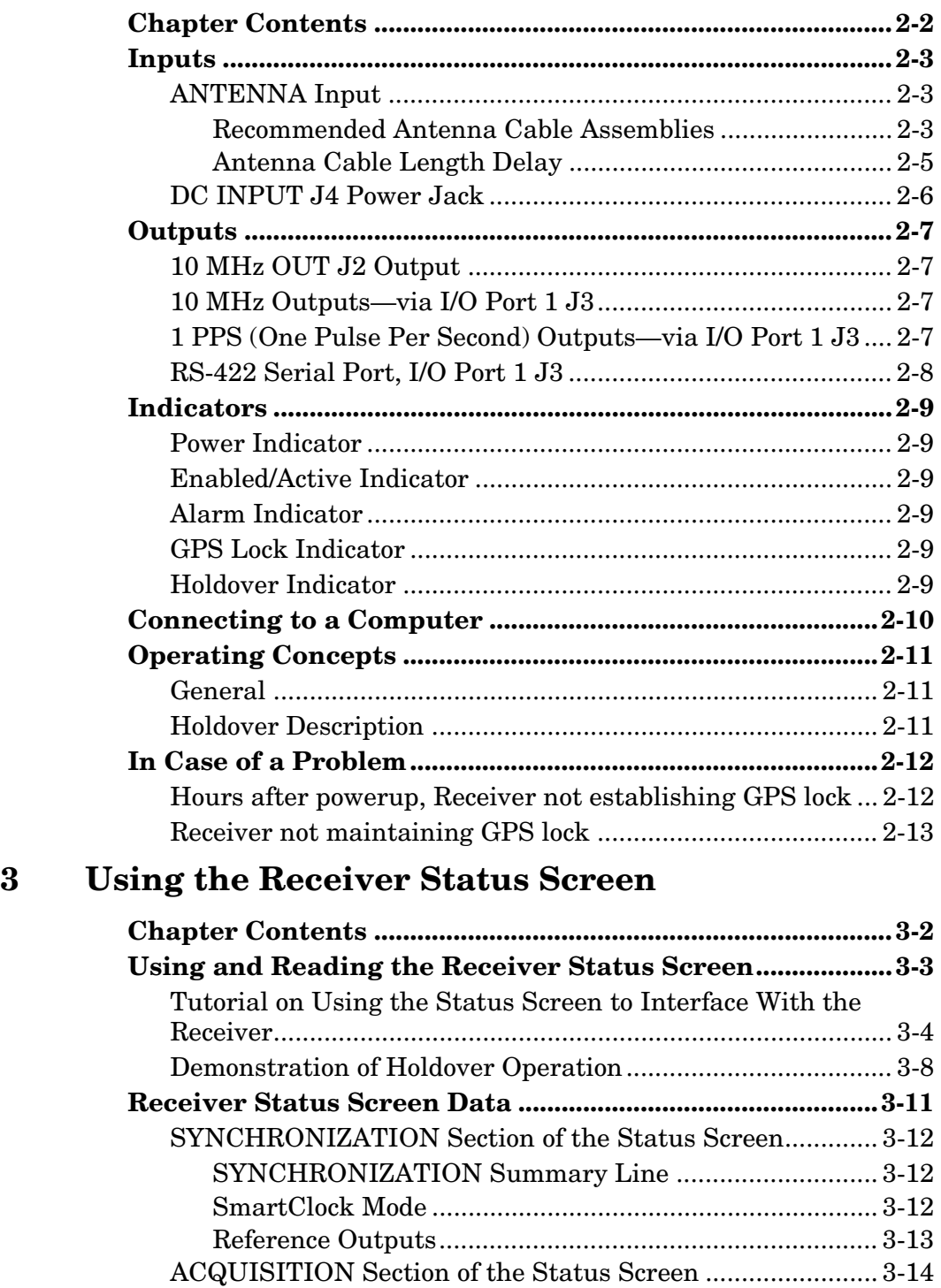

ACQUISITION Line.......................................................... 3-14 Tracking, Not Tracking..................................................... 3-15 Time ................................................................................... 3-16

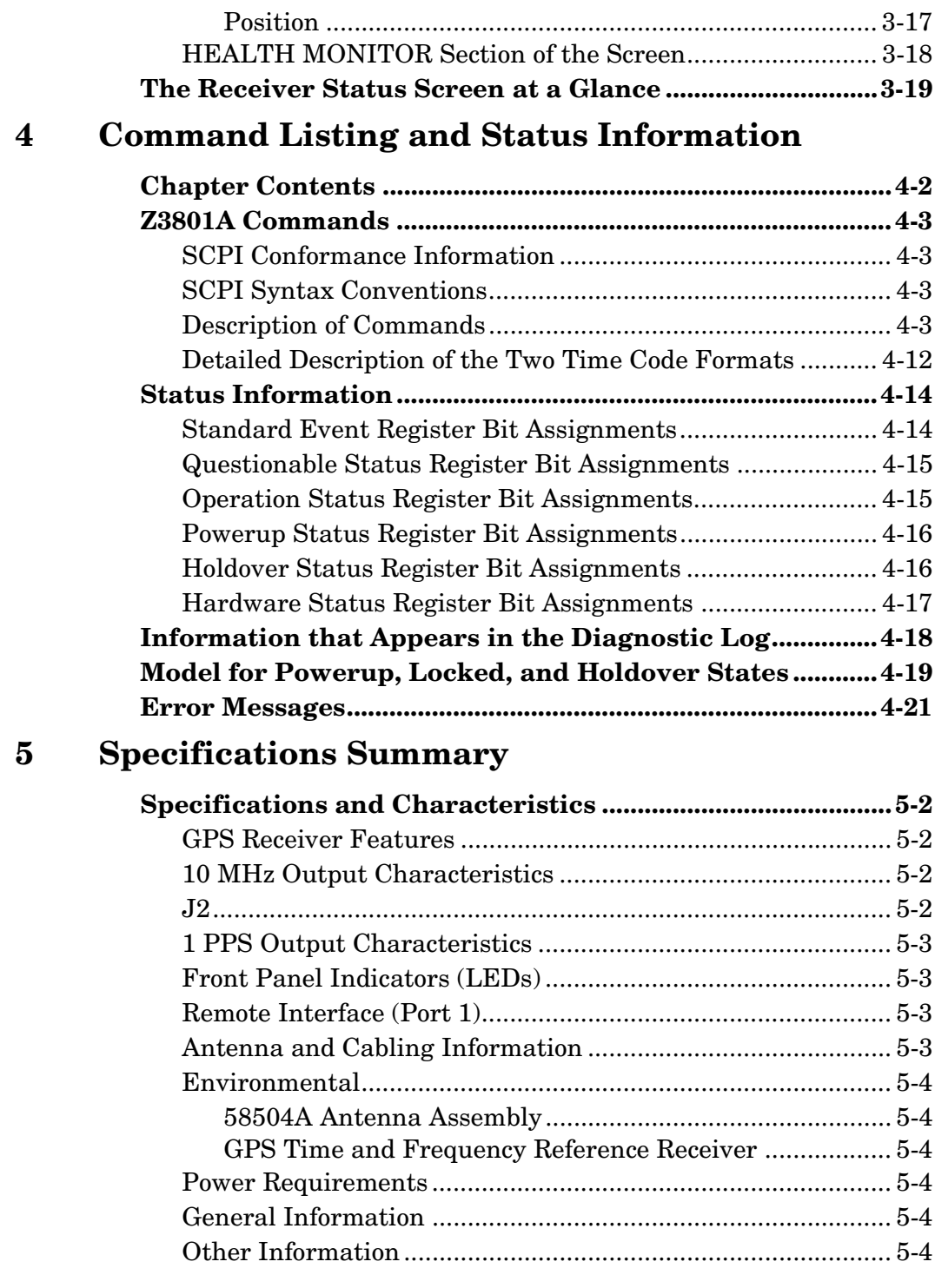

## **Index**

**Contents** 

## In This Guide

This preface contains the following information:

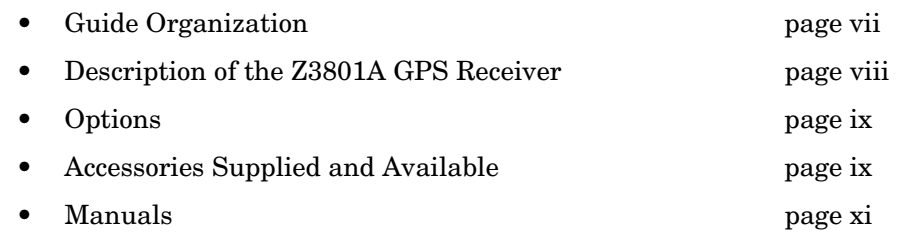

## Guide Organization

#### **Table of Contents**

**In This Guide** (this preface) introduces you to the User's Guide, and provides general information on the GPS Receiver.

Chapter 1, "**Getting Started**," is a quick-start chapter that introduces you to the GPS Receiver with a brief overview of the Receiver's indicators and connectors. Installation and power-up instructions, and a section that provides sample commands to start operating the Receiver are provided to get you familiar and comfortable with operating the Receiver.

Chapter 2, "**Features and Functions**," provides information on Receiver's features and functions, connecting to computers, and problem solving (that is, a section titled "In Case of a Problem").

Chapter 3, "**Using the Receiver Status Screen**," provides information on how to use the Receiver Status screen and the SatStat program. An illustrated foldout of the Receiver Status screen, which is a comprehensive summary of key operation conditions and settings, is provided at the end of this chapter.

Chapter 4, "**Command Listing and Status Information**," briefly lists all of the commands that can be used to operate the Receiver and provides Receiver status and error message information.

Chapter 5, "**Specifications Summary**," lists the Z3801A specifications and characteristics.

#### **Index**

## Description of the Z3801A GPS Receiver

The Z3801A GPS Receiver provides highly accurate time and frequency outputs that can be used for synchronizing CDMA Cellular Land Network wireless base stations.

The Receiver provides highly accurate timing. If a satellite signal is lost, the Receiver automatically switches to holdover mode, which ensures system synchronization for up to 24 hours with reduced accuracy.

The Z3801A has the following rear-panel Input/Output connectors:

- an I/O Port 1 25-pin female rectangular D subminiature connector (This connector provides two 1 PPS time outputs, two 10 MHz frequency outputs, and an RS-422 serial interface port).
- 10 MHz output BNC connector
- an Antenna N-type connector
- Power input jack

The front panel contains six Light-Emitting-Diode (LED) indicators to indicate that power has been applied (**Power**), the module has tracked and locked on to one or more GPS satellites (**GPS Lock**), the GPS system is operating in holdover mode (**Holdover**), and an error or invalid condition exists due to system fault or reduced accuracy of the outputs (**Alarm**), and two LEDs illuminated under user-defined conditions (**Enabled**, **Active**).

The Z3801A has no front panel display or keypad entry. Information is remotely entered into and retrieved from the Z3801A using customersupplied DCE (Digital Communications Equipment) connected to the rear-panel 25-pin RS-422 serial interface port.

## Options

- Rack Mount Tray 29.5 inch (750-millimeter)
- CV90-14271-1 GPS Receiver Unit, +27 Vdc, beige, single output
- CV90-14271-2 GPS Receiver Unit, --54 Vdc, beige, single output
- CV90-14271-11 GPS Receiver Unit, -+27 Vdc, gray, single output
- CV90-14271-12 GPS Receiver Unit, --54 Vdc, gray, single output
- CV90-15357-1 GPS Receiver Unit, +27 Vdc, beige, single output
- CV90-15357-2 GPS Receiver Unit, --54 Vdc, beige, single output
- CV90-14805-1 Shelf, Dual GPS Receiver Mounting, beige
- CV90-14805-11 Shelf, Dual GPS Receiver Mounting, gray

## Accessories Supplied and Available

#### **Accessories Supplied**

SatStat Program (59551-13401)

#### **Accessories Available**

For more details on available GPS accessories refer to the *Designing Your GPS Antenna System Configuration Guide* (P/N 5964-9068E). Refer to the subsections titled "Recommended Antenna Cable Assemblies" and "Antenna Cable Length Delay" in Chapter 2 of this guide for more cable information.

- CV90-14807 Coaxial cables
- CE90-14806 Antenna, GPS Receiver
- CE90-15275 Lightning Arrestor, GPS Receiver
- CE90-15276 Line Amplifier, GPS Receiver
- 58504A GPS Antenna Assembly
- 58510A GPS Antenna Environmental Cover and Ground Plane (optional use with the 58504A GPS Antenna Assembly)
- 58513A GPS Antenna Assembly<sup>1</sup>
- 58505B Lightning Arrester
- 58509A Antenna Line Amplifier (recommended for distances greater than 175ft./53.3 meters for RG-213 cable; 200 ft/61 meters for LMR cable)
- 58518A RG-213 Antenna Cable Assembly (3.3 to 164.0 ft, or 1 to 50 meters)—TNC-to-N connectors
- 58519A RG-213 Interconnect Cable Assembly (3.3 to 164.0 ft, or 1 to 50 meters)—N-to-N connectors
- 58520A LMR  $400^2$  Antenna Cable Assembly (3.3 to 360.8 ft, or 1 to 110 meters)—TNC-to-N connectors
- 58521A LMR 400 $^2$  Interconnect Cable Assembly (3.3 to 360.8 ft, or 1 to 110 meters)—N-to-N connectors
- 58518AA3 RG-213 TNC-N Antenna Cable Assembly (3.3 to 164.0 ft, or 1 to 50 meters) without connectors attached
- $\bullet$   $\,$  58519AA $\,$  RG-213 N-N Interconnect Cable Assembly (3.3 to 164.0 ft, or 1 to 50 meters)—without connectors attached
- 58520AA3 LMR 4002 TNC-N Antenna Cable Assembly (3.3 to 360.8 ft, or 1 to 110 meters)—without connectors attached
- 58521AA3 LMR 4002 N-N Interconnect Cable Assembly (3.3 to 360.8 ft, or 1 to 110 meters)—without connectors attached

 $1$  The 58513A is a completely assembled unit, which includes the 58504A Antenna, a 4-foot cable, the 58510A environmental cover and ground plane, and a 1-foot stainless steel mounting mast.

 $2$  LMR 400 cables are low-loss, less flexible than RG-213, but are very good coaxial cables.

 $3$  These cables do not have the connectors attached. A connector kit is supplied.

In This Guide

## Manuals

## **Supplied Manual**

Z3801A User's Guide (this guide), P/N Z3801-01

In This Guide

## 1

Getting Started

## Z3801A Front Panel at a Glance

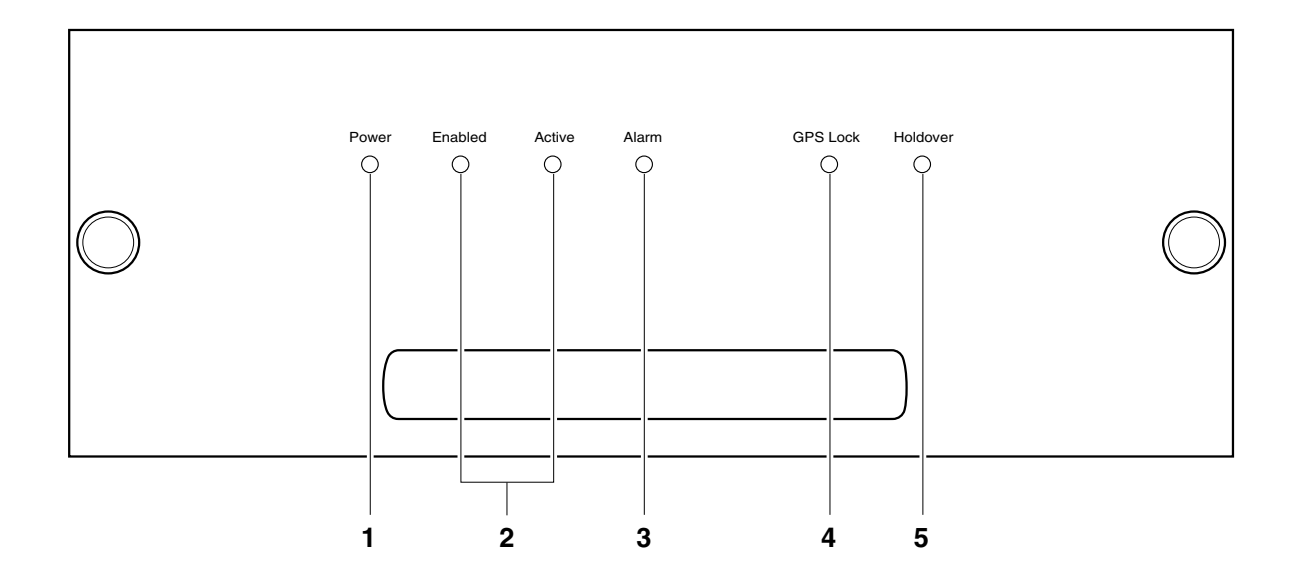

- **1** When the **Power** indicator is illuminated, it indicates that the proper input power is supplied to the Receiver.
- **2** User-definable indicators labeled **Enabled** and **Active**. These can be turned on through the RS-422 port.
- **3** When the **Alarm** indicator is illuminated, it indicates that the receiver has detected an internal condition that requires attention.
- **4** When the **GPS Lock** indicator is illuminated, it indicates that the Receiver is receiving the GPS signal and is locked on one or more satellite(s).
- **5** When the **Holdover** indicator is illuminated, it indicates that the Receiver is NOT locked to the GPS signal. The Receiver is keeping time based on the internal reference oscillator signal. The internal reference oscillator will determine the accuracy of the 1 PPS signal and the 10 MHz reference output. (See specification for Accuracy in Holdover in Chapter 5, "Specifications Summary," in this guide.)

#### Chapter 1 Getting Started **Z3801A Rear Panel at a Glance**

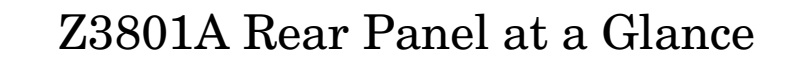

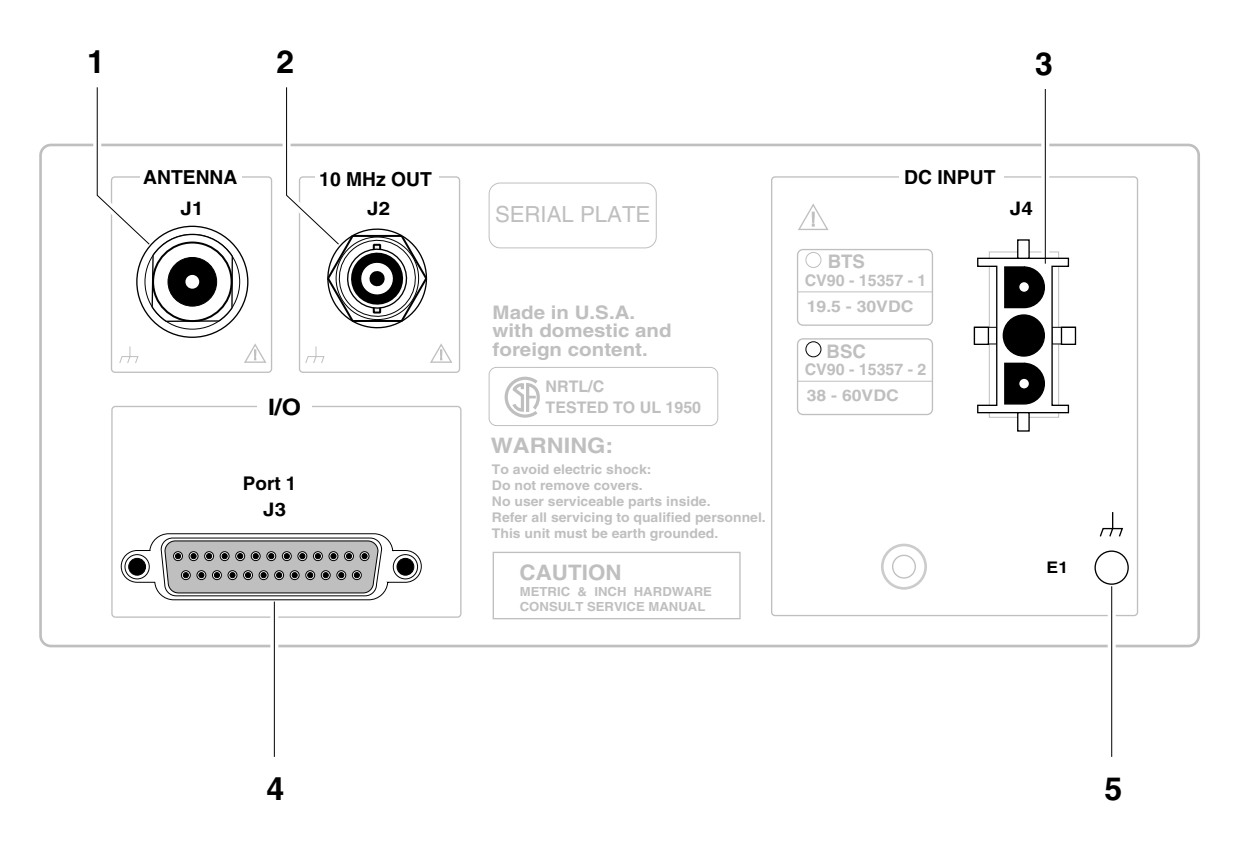

- **1 ANTENNA J1** N-type (female) connector.
- **2 10 MHz OUT J2** BNC (female) output connector for user-specific applications.
- **3 DC INPUT J4** power connector.
- **4 I/O Port 1 J3** 25-pin female D Subminiature RS-422 serial interface port for remote control, monitoring, and retrieving of the unit's memory data. This port also provides two 1 PPS time outputs, and two 10 MHz frequency outputs.
- **5 E1** Ground stud provides a low impedance ground for safety and systems grounding. WARNING: Ground stud must be connected to Safety Earth Ground.

## Preparing the GPS Receiver for Use

#### **To Assemble and Install the Antenna System**

*CABLE CONSIDERATIONS. When using the antenna cables with the GPS Receiver, you should observe certain precautions. Consult your local electrical and building ordinance codes on how to install RG-213 cables (58518A/519A) or LMR 400 cables (58520A/521A). Certain codes might require you to put the cables inside a conduit, or to use cables made with a non-toxic fire retardant insulation.*

To assist you with installing your GPS antenna system, refer to the following documents:

- Information Notes that provide installation procedures for the applicable GPS antenna and accessories that you purchase.
- The subsection titled "ANTENNA Input" in Chapter 2, "Features and Functions," of this guide.

#### **To Assemble the DC Power Connector**

**1** Note that you will have to assemble your own dc power cable using 18 AWG connecting wires and a three-pin AMP Universal MATE-N-LOKII® (female) connector plug (shown in Figure 1-1).

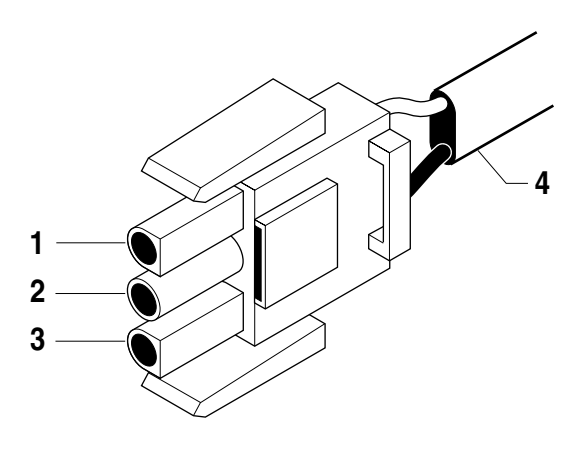

**1** dc supply  $(+)$ **3** dc supply (-)

**2** Not used **4** Cable wires

#### **Figure 1-1. Three-Pin Plug Pinouts (Front View)**

**2** From the rear of the plug, connect the supply-side wire of the external power supply or battery to pin 1 of the plug. Connect the external

#### Chapter 1 Getting Started

#### **Preparing the GPS Receiver for Use**

battery's return (ground) wire to pin 3. Use the rear-panel **E1** ground stud to connect the GPS Receiver chassis to a system ground.

**3** Observing the correct polarity, attach the other ends of the wires to a proper dc power source to operate the Receiver.

*NOTE Do not apply power to the Receiver unless a fully operational antenna system is connected to the rear-panel ANTENNA J1 connector. Power applied with no antenna input can initiate an extended search process that may increase time to reach GPS lock. You can halt the extended search by disconnecting and reconnecting (cycling) the external dc supply (you may need to leave power disconnected for greater than five seconds).*

## Powering Up the Receiver

#### **Overview of the Power-Up Procedure (What to Expect)**

When you power up the GPS Receiver for the first time, you should expect it to run through the following sequence:

- goes through internal diagnostics and all front-panel lights flash,
- acquires and tracks four satellites,
- computes the Receiver's position,
- locks to the 1 PPS (one pulse-per-second) time standard provided by GPS, and
- begins steady-state operation, acting as a source of timing and synchronization information derived from the GPS standard.

Elapsed time for each step will vary, depending largely on how many satellites your antenna is able to "see" when you power up. If many satellites are visible when you power up, the Receiver will take at least 8 minutes and at most 25 minutes to calculate its position from the constellation of satellites overhead. The derived position will be improved over a period of time by further averaging. When the **GPS Lock** indicator lights, the basic functionality of the Receiver is available; however, optimal performance is delivered later.

#### **To Power Up the Receiver**

- **1** Connect the antenna system to the rear-panel **ANTENNA J1** Type-N connector of the Receiver as described in the instructions given in the subsection titled "To Assemble and Install the Antenna System" on page 1-4 of this chapter.
- *NOTE* Although connecting the GPS Receiver to a terminal or computer isn't necessary for it to attain GPS lock, the terminal is needed for you to observe the progress of the Receiver or to configure alarms.
	- **2** Connect the GPS Receiver to your system DCE device (Digital Communications Equipment) via the rear-panel **I/O Port 1 J3** RS-422 port using an appropriate (*customer supplied*) system interface cable as shown in Figure 1-2.

*NOTE Do not apply power to the Receiver unless a fully operational antenna system is connected to the rear-panel ANTENNA J1 connector. Power applied with no antenna input can initiate an extended search process that may increase time to reach GPS lock. You can halt the extended search by disconnecting and reconnecting (cycling) the external dc supply (you may need to leave power disconnected for greater than five seconds).*

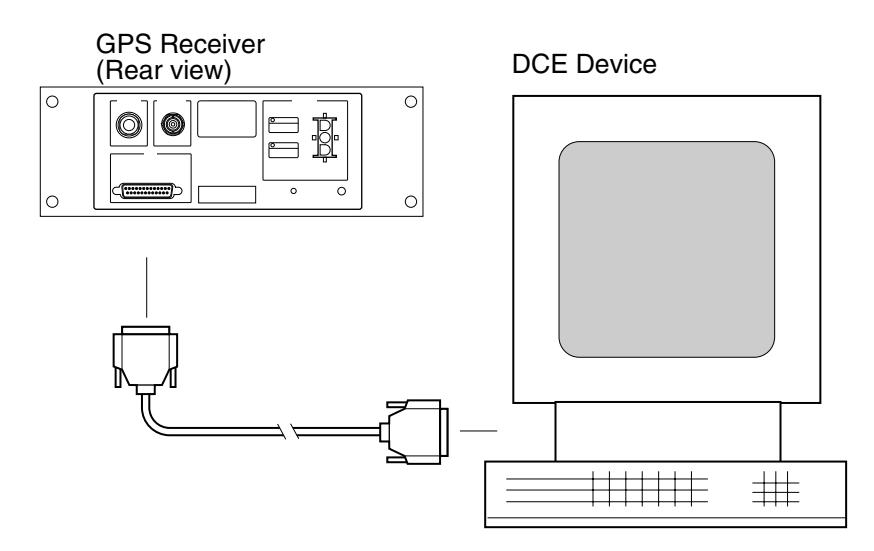

#### **Figure 1-2. Connecting the GPS Receiver to a DCE Device (DTE-to-DCE Interface cable is customer supplied)**

**3** Turn your DCE device (or PC equipped with a correctly wired RS-422 serial-port connector) on.

*You will need to run a terminal emulation program on your DCE device in order to communicate via the RS-422 serial port.* Most PCs contain a terminal emulation program, especially PCs with Windows application. If your PC does not contain a terminal emulation program, purchase one of the following programs: PROCOMM PLUS (DATASTORM Technologies, Inc.®), PROCOMM PLUS for Windows, Cross Talk (Hayes®), or any other terminal emulation program. (**Note:** Symmetricom is not endorsing any of these products.)

Another option to purchasing and installing a terminal emulation program is to use the SatStat Program. See the section titled "Installing the Automated SatStat Program for Continual Status Updates" on page 1-11 for installation and operating information.

**4** Set the RS-422 port of your DCE device (or PC) to match the following values:

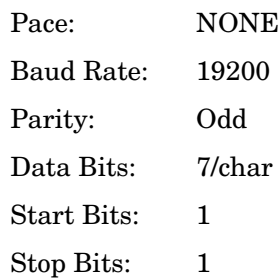

**NOTE** The RS-422 port configurations of the Receiver and the DCE device/PC must be the same for communications between the two. Thus, for this power-up procedure, set your DCE device/PC to match the default values listed above.

> **5** Apply the proper power source to the rear-panel **Power** input jack of the Receiver. (See the appropriate subsection titled "To Assemble the DC Power Connector" on page 1-4)

The following sequence of events occurs after power is applied to the Receiver.

- **a.** Only the front-panel **Power** indicator lights.
- **b.** After a moment, the Receiver runs through its self-test diagnostics as indicated by the flashing front-panel indicators.
- **c.** After the self test is completed, just the **Power** indicator remains lit.

If the **Alarm** indicator lights, a failure may have occurred during the self test. Refer to Table 4-2 in Chapter 4, "Command Listing and Status Information," of this guide for information on the Alarm capability.

**d.** The Receiver begins to search the sky for all available satellites.

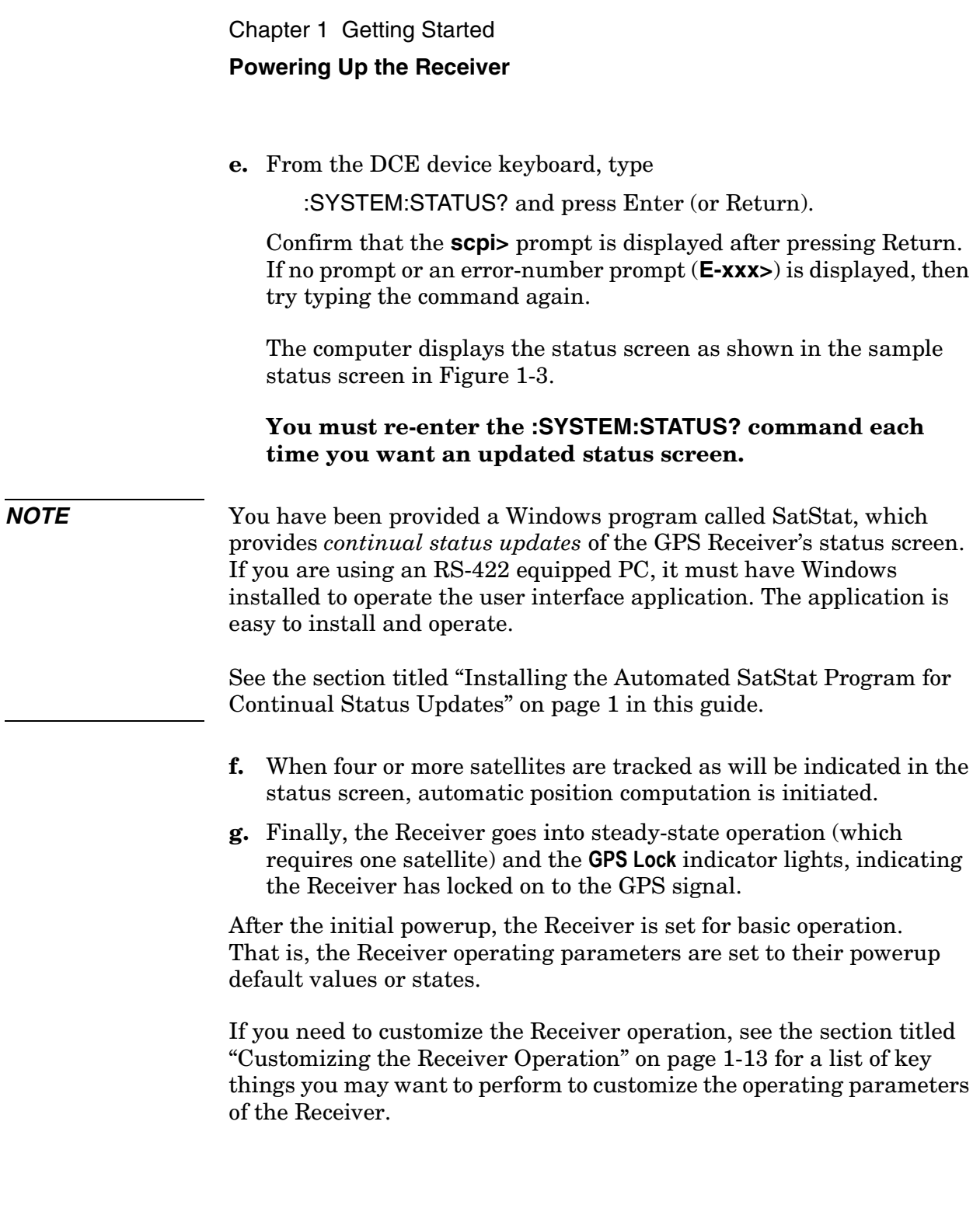

SYNCHRONIZATION ......................... [ Outputs Valid/Reduced Accuracy ] ---------------------------- ---------------------------- Receiver Status ....................................... ACQUISITION [GPS 1PPS CLK Accurate] ...................................................... HEALTH MONITOR [ OK ] ELEV MASK 10 Not Tracking: 4 GPS Locked to GPS: stabilizing frequency... TFOM Recovery **Example 20** FFOM ANT DLY MODE AVG LAT N 37:19:31.330 \*attempting to track AVG LON W 121:59:50.468 AVG HGT HOLD THR 1.000 us PRN Holdover Power-up SmartClock Mode Reference Outputs Satellite Status Tracking: 5 Self Test: OK | Int Pwr: OK Oven Pwr: OK OCXO: OK EFC: OK GPS Rcv: OK 1PPS TI +20 ns relative to GPS Time 1PPS CLK Synchronized to GPS Time PRN El Az SS El Position 2 7 15 19 27 70 337 134 46 188 117 54 33 82 29 28 113 65 91 128 12 11 292 16 24 243 3 0 03:56:44 1994 DEC 01 120 ns Survey: 57.3% complete +54.89 m (MSL) >> Az \*26 Acq..  $31$  -- ---

**Figure 1-3. Sample Status Screen**

#### **To Understand the Receiver Status Screen Data**

**One of the key indicators on the screen is the ACQUISITION** status indicator. It shows "*GPS 1 PPS Valid* " as soon as satellite information is sufficient.

Refer to Chapter 3, "Using the Receiver Status Screen," in this guide for a tutorial on how to use the status screen (shown in Figure 1-3). A reference section that defines the different data indicated in the status screen is also provided in Chapter 3.

Chapter 1 Getting Started **Installing the Automated SatStat Program for Continual Status Updates**

## Installing the Automated SatStat Program for Continual Status Updates

This Windows application provides continual status updates of the Receiver Status screen. Your PC must be equipped with a correctly wired (See Table 2-3 in Chapter 2.) RS-422 serial-port adapter and have Windows installed to operate the user interface application. The application is easy to install and operate.

- **1** Insert the SatStat disk in drive A.
- **2** From the File menu in either the Program Manager or File Manager, choose Run.
- **3** Type **a:setup**, and press Enter (or Return). The SatStat Setup screen will appear, and installation will proceed.
- **4** Once the program is installed, you can start it by double-clicking the **SatStat** icon that was created during the installation.
- **5** You should establish communication with the GPS Receiver. This requires connection from the DCE device (Digital Communications Equipment) via the rear-panel **I/O Port 1 J3** RS-422 port using an appropriate (*customer supplied*) system interface cable. Assuming you've got the cable attached to make this connection, you may want to check the settings.
	- **a.** Select **CommPort**, then choose **Settings**.

The Communication Settings dialog box is displayed. Unless someone has reprogrammed the CommPort settings on the GPS Receiver, these settings are probably OK. *The one setting that is likely to need changing is the Com Port. The application defaults it to Com1, but the serial port on your PC may be assigned to a different Com Port. Select the appropriate setting. If you are unsure, Com1 will be your best bet (worst case, you can cycle through all of them until it works).*

**b.** If you made any changes on this Settings form, select **OK**, otherwise you can just **Cancel**.

## Operating the Automated SatStat Program

#### **1** Select **CommPort**, then choose **Port Open**.

The main form of the Receiver Status screen is displayed. The program will send some commands to the GPS Receiver and then the main form should begin to periodically update every few seconds. If you are getting screen updates, proceed to the next step. Otherwise, something is wrong with your CommPort settings or perhaps the physical connection between your PC and the Receiver.

If you need to control the Receiver or query for the status of a setting of the Receiver, use the "Control & Query" form (this form will usually be stacked beneath the main form). To activate this form, click anywhere on it. Select **Control** (or **Query**), then choose the type of control (or query) you want. This will pull down a list of control (or query) functions that you can choose from, and the corresponding command will be displayed. To send the command, click on **Send Cmd**. Hence, with the Control & Query form you can control the Receiver without knowing the command or query.

More information about the Windows program is provided in the "Getting Started" Help file.

**2** Refer to the section titled "Using and Reading the Receiver Status Screen" in Chapter 3, "Using the Receiver Status Screen," of this guide for a tutorial and demonstration of what to look for when viewing the status screen.

## Customizing the Receiver Operation

Here are some key things you might want to perform to customize the Receiver operation:

- Execute a system preset if you've found the Receiver in an unknown or questionable operating state.
- Make the Receiver survey if it wasn't already surveying.
- Set the antenna delay.
- Set the elevation mask angle.
- Set the time zone.

See the section titled "Using Commands to Control Key Functions (Examples)" on the following page for more information.

## Using Commands to Control Key Functions (Examples)

The operation of the GPS Receiver is designed to be as automatic as possible. However, there are several situations where serial interface control is required. The tasks described here are those most commonly encountered.

For each task in this section, you can use either a terminal emulation program or the SatStat program to issue the selected commands. Additional information about the commands is provided in Chapter 4, "Command Listing and Status Information," of this guide.

#### **To Perform Basic Installation and Simple Customizing**

After connecting the Receiver to the antenna, power source, DCE device RS-422 port, and after the self test is completed, you may want to complete installation using one or more of the capabilities described below.

#### *If required, restore all of the Receiver's internal settings to their factory shipment values by invoking a system preset.*

After executing the system preset, the Receiver will begin normal operation: it will acquire GPS signals, determine the date, time, and position automatically, bring the reference oscillator ovens to a stable operating temperature, lock the reference oscillator and its output to 10 MHz, and synchronize the 1 PPS output to UTC.

Settings affected by system preset are listed in Chapter 4, "Command Listing and Status Information," of this guide under the :SYSTEM:PRESET command definition.

The Receiver is preset using the command:

#### :SYSTEM:PRESET

Note that system preset should be performed only when necessary.

#### *Initiate "surveying", an automatic determination of the Receiver's antenna position.*

When "position survey" is invoked, the Receiver is set to ascertain the position of its antenna automatically. This survey is important; correct antenna position data is required for the Receiver to deliver specified performance.

The Receiver uses data from orbiting satellites to survey; hence, the antenna must be installed and operational for the survey to work. However, if you have a limited view of the sky, you can complete basic installation, then read forward to the section titled "To Install With a Limited View of the Sky, To Bypass Position Survey Operation" on page 1-16 for a means of overriding the survey operation and entering position data directly.

The survey is an iterative process. The Receiver transits to "Position Hold" when a usable position has been obtained.

Set the Receiver to survey using command:

#### :PTIME:GPSYSTEM:POSITION:SURVEY ONCE

#### *Set the Receiver to compensate for the length of the antenna cable.*

The Receiver can be custom-configured to compensate for the length of the antenna cable. The phase of the Receiver's internal clock is therefore offset from the GPS standard by the number of nanoseconds of delay introduced through the antenna cable. The amount of error is typically on the order of a few hundred nanoseconds. Should you decide to correct for this error, Table 2-1A and Table 2-1B in Chapter 2, "Features and Functions," of this guide provides typical corrections for standard antenna cable lengths.

Set the Receiver to compensate for antenna cable delay using command:

#### :PTIME:GPSYSTEM:ADELAY *<seconds>*

#### or

#### :PTIME:GPSYSTEM:ADELAY *<nanoseconds>* NS

It is normal to observe that the Receiver momentarily goes into holdover after any change in antenna delay.

#### *Set the Receiver to exclude satellites which appear below a specified elevation angle.*

At the factory, and whenever the Receiver is preset, the Receiver is set to seek satellites visible from zenith down to 10 degrees above the horizon—down to an "elevation mask angle" of 10 degrees. The factory elevation mask angle setting is intended to provide a full view of the sky. The Receiver can be custom-configured to use a different elevation mask angle.

Set the Receiver elevation mask angle using the command:

:PTIME:GPSYSTEM:EMANGLE *<degrees>*

#### *Set the Receiver to display local time rather than UTC time.*

Set the offset from UTC time to local time using the command:

:PTIME:TZONE *<hours>, <minutes>*

#### **To Install With a Limited View of the Sky, To Bypass Position Survey Operation**

In order to reach steady-state operation, the Receiver must know the position of the antenna. The Receiver is able to collect enough information from four satellites to compute this position. The "position survey operation" takes in data from the satellites, iterating until the antenna position is known to the required precision. The Receiver will automatically use its position survey operation on powerup and :SYSTEM:PRESET.

Alternatively, if the antenna position is already known to seconds of arc, and the Receiver cannot see enough satellites, you may manually enter antenna position as shown in the following text.

**NOTE** An incorrect value for the position will confuse the Receiver, and will degrade the timing information accuracy or even prevent tracking any satellites.

> Set the Receiver antenna position using the command format shown below (for clarity, an example is provided rather than a complex description.):

:PTIM:GPS:POS N,37,19,32.5,W,121,59,51.2,40.12

Set the latitude, longitude, and height parameters to represent the latitude (in degrees, minutes, seconds), longitude (in degrees, minutes, seconds), and altitude in meters above mean sea level (MSL). (Note: if you know the position to this accuracy, the desired position is of the antenna rather than the Receiver.)

**NOTE** For faster acquisition following repair, or power failure you may want to write down the position after the Receiver has completed its survey.

2

Features and Functions

Chapter 2 Features and Functions **Chapter Contents**

## Chapter Contents

You will find that this section makes it easy to look up all the details about a particular feature of the Z3801A GPS Receiver. This chapter provides inputs, outputs, indicators, terminal and computer connections, operating concepts (GPS lock and holdover), and problem-solving information.

This chapter is organized as follows:

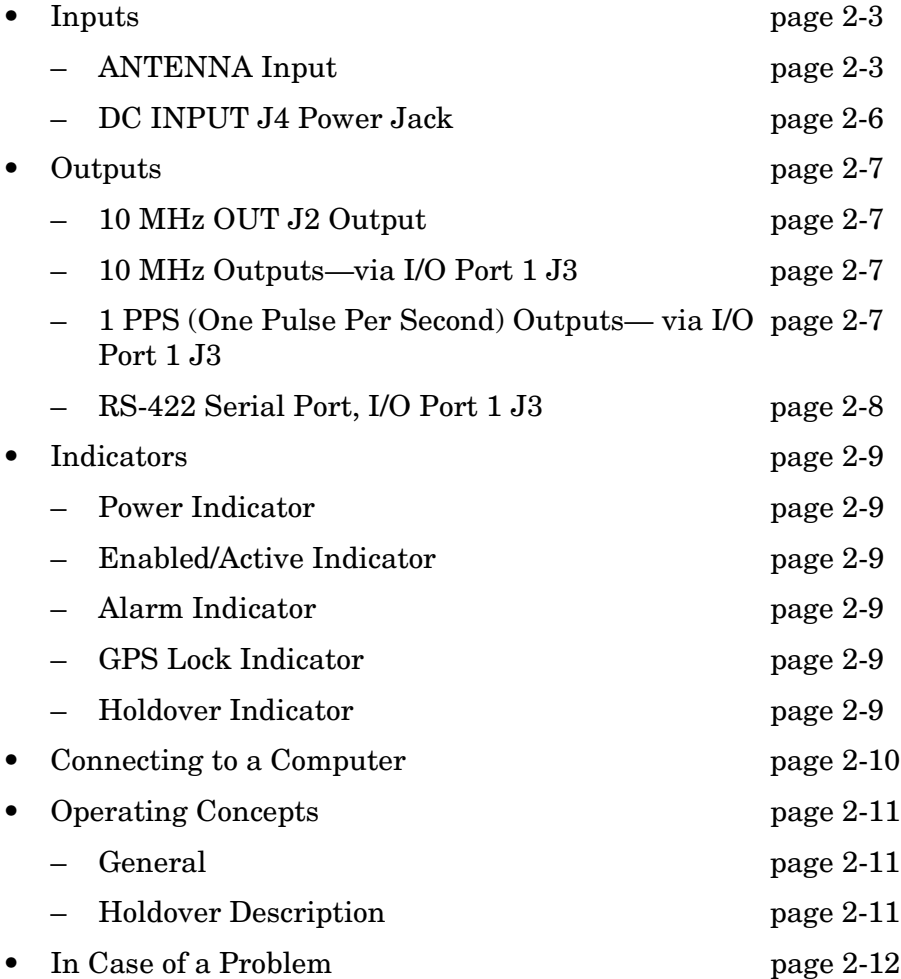

### Inputs

#### **ANTENNA Input**

The N-type (female) **ANTENNA** connector allows you to connect the 58504A or 58513A Antenna Assembly. The antenna assemblies are "active" antennas; a "passive" antenna will not work with the Receiver.

Integral to the antenna assembly is a low noise amplifier (LNA) that is provided for Receiver operation with antenna cable lengths up to 378 feet (115.2 meters) for LMR 400 cables or 175 feet<sup>1</sup> (53.3 meters) for RG-213 cables. The single coax cable is used to provide signals from the antenna to the Receiver and to supply a dc voltage to the LNA. For longer antenna feed runs, an additional amplifier (58509A Antenna Line Amplifier) is required to compensate for lengths greater than 378 feet (115.2 meters) or 175 feet (53.3 meters). An environmental cover that shields the antenna from wind, rain, and snow, and a ground plane that prevents problems with reflected signals is available as the 58510A—or combined in the 58513A.

Refer to Chapter 1, "Getting Started," in this guide for information on the components of the antenna system and installation instructions.

#### *Recommended Antenna Cable Assemblies*

There are two types of cable assemblies that we recommend you use to connect your antenna system: LMR 400 or RG-213 (Belden® 8267).

The following paragraphs describes when and how many line amplifiers are required with the LMR 400 and RG-213 cables.

 $<sup>1</sup>$  One hundred and seventy-five feet includes the sum total of all of the cables used to connect the</sup> antenna to the (such as the cable between the antenna and line amplifier, the cable between the line amplifier and lightning arrester, and the cable between the lightning arrester and the ).

#### **LMR 400 Cable Line Amplifier Requirements**

If cable length between GPS Receiver and antenna is:

- Less than 115 meters (377 feet), no line amplifier is necessary.
- More than 115 meters (377 feet) and less than 240 meters (787 feet), you need 1 line amplifier.
- More than 240 meters (787 feet) and less than 360 meters (1181 feet), you need 2 line amplifiers.
- More than 360 meters (1181 feet), contact sales/support for assistance.

#### **RG-213 Cable Line Amplifier Requirements**

If cable length between GPS Receiver and antenna is:

- Less than 53 meters (174 feet), no line amplifier is necessary.
- More than 53 meters (174 feet) and less than 105 meters (345 feet), you need 1 line amplifier.
- More than 105 meters (345 feet) and less than 158 meters (518 feet), you need 2 line amplifiers.
- More than 158 meters (518 feet), contact sales/support for assistance.

#### *Antenna Cable Length Delay*

The RG 213 propagation delay is 1.54 nanoseconds per foot (5.05 ns/meter). The LMR 400 propagation delay is 1.2 nanoseconds per foot (3.93 µs/meter). Given these delay values per foot you can calculate the delay for your cable length.

Tables 2-1A and 2-1B list the delay values that you need to use with the :GPSYSTEM:REFERENCE:ADELAY *<seconds>* command for the available the cable assemblies.

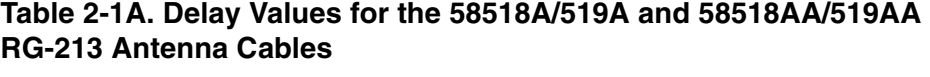

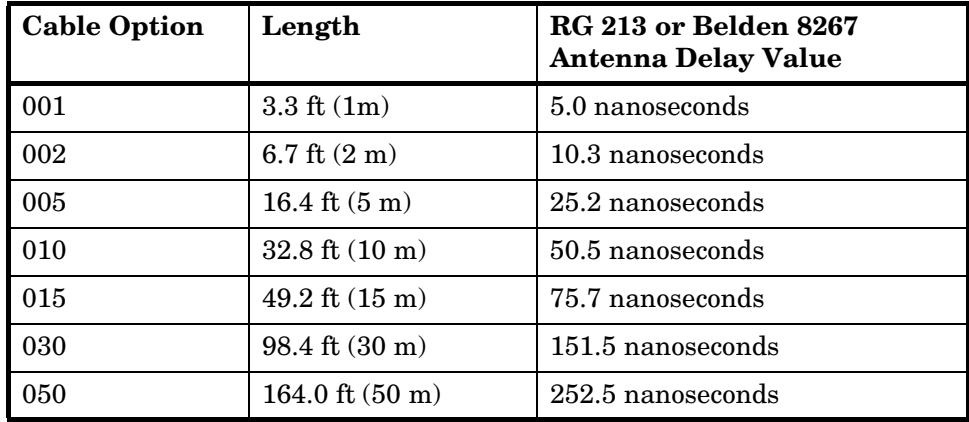

The nominal delay value is labeled on the cables. Refer to the *Designing Your GPS Antenna System Configuration Guide* (P/N 5964-9068E for more information.)

| <b>Cable Option</b> | Length                           | <b>LMR 400 Antenna Delay</b><br><b>Value</b> |
|---------------------|----------------------------------|----------------------------------------------|
| 001                 | $3.3 \text{ ft} (1 \text{m})$    | 3.9 nanoseconds                              |
| 002                 | 6.7 ft $(2 m)$                   | 8.0 nanoseconds                              |
| 005                 | 16.4 ft $(5 m)$                  | 19.6 nanoseconds                             |
| 010                 | $32.8 \text{ ft} (10 \text{ m})$ | 39.3 nanoseconds                             |
| 015                 | $49.2$ ft $(15 \text{ m})$       | 59.0 nanoseconds                             |
| 030                 | 98.4 ft (30 m)                   | 118.0 nanoseconds                            |
| 060                 | 196.8 ft (60 m)                  | 236.1 nanoseconds                            |
| 110                 | 360.8 ft. (110 m)                | 432.9 nanoseconds                            |

**Table 2-1B. Delay Values for the 58520A/521A and 58520AA/521A LMR 400 Antenna Cables**

The nominal delay value is labeled on the cables. Refer to the *Designing Your GPS Antenna System Configuration Guide* (P/N 5964-9068E for more information.)

#### **DC INPUT J4 Power Jack**

The **DC INPUT J4** jack allows you to connect a BTS 19.5-30.0 Vdc or BSC -38 to -60 Vdc power source to drive the Receiver.

Table 2-2 lists the input jack pin assignments. This jack is used for DC power only.

**Table 2-2. DC INPUT J4 Power Connections**

| <b>Pin Number</b> | <b>Signal Name</b>    |
|-------------------|-----------------------|
|                   | $dc$ supply $(+)$     |
|                   | $\alpha$ return $(-)$ |

See Figure 1-1 in Chapter 1, "Getting Started," in this guide for an illustration of the AMP Universal MATE-N-LOKII® dc power jack.
Chapter 2 Features and Functions **Outputs**

# Outputs

## **10 MHz OUT J2 Output**

This is a 10 MHz output reference signal traceable to UTC (USNO) that can be used for synchronizing CDMA test equipment.

## **10 MHz Outputs—via I/O Port 1 J3**

Two additional 10 MHz synchronization signals are available through the I/O Port 1 J3 connector. Refer to Table 2-3 for signal characteristics and connector pin assignment information.

## **1 PPS (One Pulse Per Second) Outputs via I/O Port 1 J3**

The Receiver outputs two highly accurate 1 PPS time standard outputs for user-specific synchronization applications. Refer to Table 2-3 for signal characteristics and connector pin assignment information.

In the GPS locked mode, the Receiver outputs a 1 PPS signal derived from the internal oscillator, which is locked and traceable back to Coordinated Universal Time (UTC) as determined by GPS. In the absence of GPS, the 1 PPS signal will continue to exist, but the oscillator will go into a holdover mode in which the SmartClock™ algorithm will compensate for the instabilities in the oscillator. In the holdover mode, the timing 1 PPS accuracy will degrade as the holdover time increases.

## **RS-422 Serial Port, I/O Port 1 J3**

The 25-pin female D Subminiature (DB-25) connector located on the rear panel provides RS-422 serial communications capability.

This can be used by connecting a DCE device with an RS-422 serial interface port (wired to interface with the receiver's I/O port as listed in Table 2-3) and suitable terminal emulation software, then sending the correct commands for transmitting or retrieving data. You can customize the Receiver on installation, to change the Receiver's operating characteristics, retrieve Receiver state information, and clear the stored data. The pins used are described in Table 2-3.

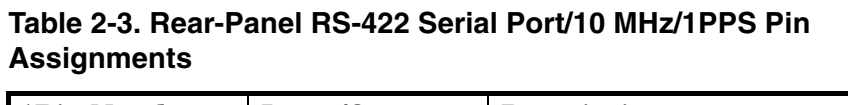

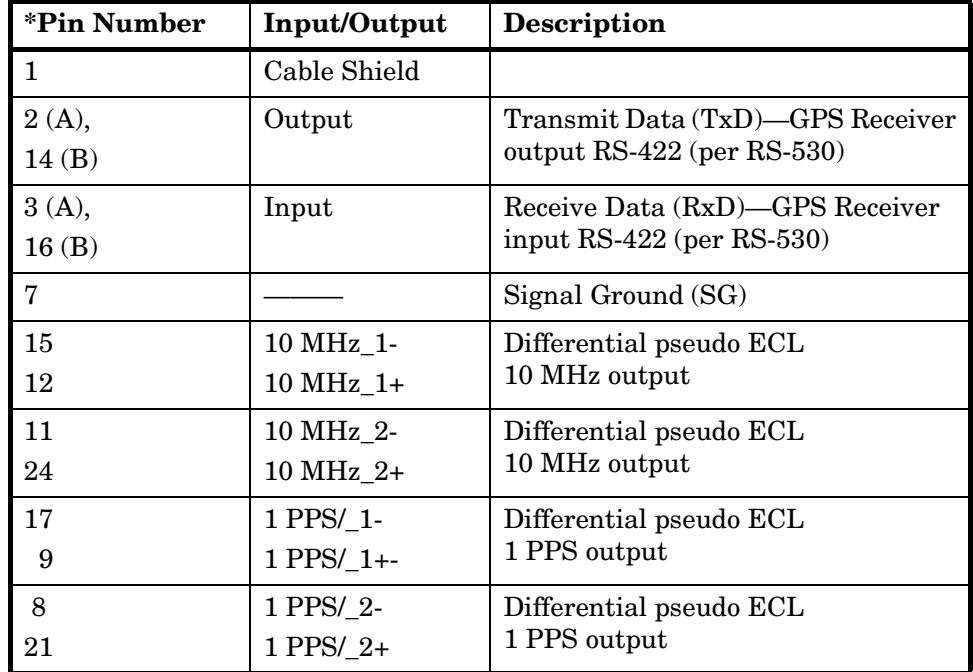

\*All other pins, no connection.

Chapter 2 Features and Functions **Indicators**

## Indicators

## **Power Indicator**

This indicator lights when the input power is supplied to the Receiver.

## **Enabled/Active Indicator**

These user definable indicators light when turned on through the RS-422 serial interface port.

## **Alarm Indicator**

The Receiver lights this indicator to indicate it has detected an internal condition that requires attention.

Refer to Table 4-2 in Chapter 4, "Command Listing and Status Information" of this guide for information on Alarm capability.

## **GPS Lock Indicator**

This indicator lights when the Receiver is tracking satellites and phase-locked its internal reference to the reference time derived from satellite data. This indicator will go off whenever the above condition is not met, which would typically occur when satellite tracking is lost or while the Receiver is powering up.

The principal Receiver setting that can affect this indication is manual selection of reference oscillator holdover operation.

## **Holdover Indicator**

The Receiver lights this indicator to show that GPS lock has been lost and the Receiver is in holdover mode. It only lights it the Receiver has been locked once; it will never light until the Receiver has been locked once. While in holdover, the internal reference oscillator will be adjusted by SmartClock™ technology .

**NOTE** If the Holdover indicator lights before the Receiver has been locked 24 hours, then the Receiver has not had sufficient time to learn the characteristics of the internal reference oscillator. In this case, the specification for Timing Accuracy during holdover may not be met. This specification applies only after the Receiver has had sufficient stable operation time.

> Refer to the subsection titled "Holdover Description" on page 2-11 in this chapter for more information.

# Connecting to a Computer

To connect the GPS Receiver to a computer, you must have an appropriately wired RS-422 interface cable (*customer supplied*). Refer to Table 2-3 for rear-panel I/O Port 1 J3 pin assignments and signal characteristic information.

The interface cable must also have the proper connector on each end and the internal wiring must be correct. The GPS Receiver is considered the Data Terminal Equipment (DTE) for this interface.

The Z3801A rear-panel serial interface port has a fixed configuration as described in Chapter 1 of this guide on page 1-3.

# Operating Concepts

## **General**

The time required to acquire GPS lock as described in the following paragraph can vary significantly depending on your local conditions. In general, we strongly recommends that your antenna and cables be set up in accordance with the information provided in this guide prior to using the output signals of the Receiver to ensure they are valid.

Acquiring lock does not mean that the Receiver is fully operational and meeting all specifications. It just means that the Receiver has detected enough satellites to start its survey mode to determine its precise location. An internal measurement FFOM (Frequency Figure of Merit) becomes 0 when the internal loops reach their proper time constants, indicating that the output frequency and 1 PPS signals are now fully operational and meeting their specifications. Under the worst conditions, the Receiver may take up to 24 hours to achieve  $FFOM = 0$ . FFOM can be monitored in the Reference Outputs quadrant of the Receiver Status screen (see Figure 3-1 in Chapter 3, "Using the Receiver Status Screen," of this guide). Also, using the appropriate SCPI query command will provide FFOM value (refer to Chapter 4, "Command Listing and Status Information," in this guide for specifics).

The Receiver is designed to automatically detect and acquire satellites in order to begin providing precise frequency and time information. Until such acquisition is complete and the instrument is locked with FFOM = 0, the signals produced on the rear panel are not precise.

## **Holdover Description**

If the GPS signal is interrupted, the Receiver enters an intelligent holdover mode that uses SmartClock® technology. SmartClock takes over control of the quartz oscillator that has been steered to the GPS reference during locked operation. SmartClock predicts the performance of the quartz oscillator based on the information gathered during the "learning period" (locked to GPS). Corrections are automatically issued over time, keeping the performance of the quartz oscillator as close as possible to the performance achieved while locked to the GPS reference signal.

Holdover frequency is maintained to better than  $< 1 \times 10^{-9}$  per day. The time specifications 1 µs locked, and 7µs unlocked for 24 hours. When the GPS reference signal is restored, the Receiver automatically switches back to normal mode of operation.

# In Case of a Problem

### **Hours after powerup, Receiver not establishing GPS lock**

**SYMPTOM** Date, time, and position still show power-up defaults, or these parameters are incorrect.

Receiver Position Mode = Survey.

Receiver cycling from one set of satellites to another.

No satellites consistently tracked.

- Solution Check antenna:
	- Verify antenna has an unobstructed view of the sky—antenna is not under or beside an impervious object.
	- Verify antenna is connected.
	- Verify antenna is connected properly:
		- cable run not too long.
		- cable with antenna attached neither shorted nor open.
	- Verify antenna is being properly driven—*Hint:*
		- (1) connect Tee-connector to Receiver's rear-panel **ANTENNA J1** input; connect antenna cable to one end of Tee. Measure a little less than +5 Volts from the other end of the Tee using a digital voltmeter (DVM) as shown in Figure 2-1. If your reading is a lot less than +5 Volts, you will have to determine if the line amplifier or lightning arrester is at fault by using conventional troubleshooting isolation techniques. If the line amplifier and lightning arrester are good, then the antenna may be faulty.
		- (2) If the Receiver +5 Volts is okay, check +5 Volts at the antenna end of the cable with a voltmeter connected between the center conductor and shell. If insufficient voltage is present, it may indicate that the shield of the cable is not making adequate contact to one of the cable connectors.
	- After the antenna connection has been verified, cycle power on the Receiver to facilitate rapid recovery from the fault.

**NOTE** Remove the Tee connector and restore antenna connection as loading of the Tee connector will prevent proper reception of the GPS signal by the antenna.

## Chapter 2 Features and Functions **In Case of a Problem**

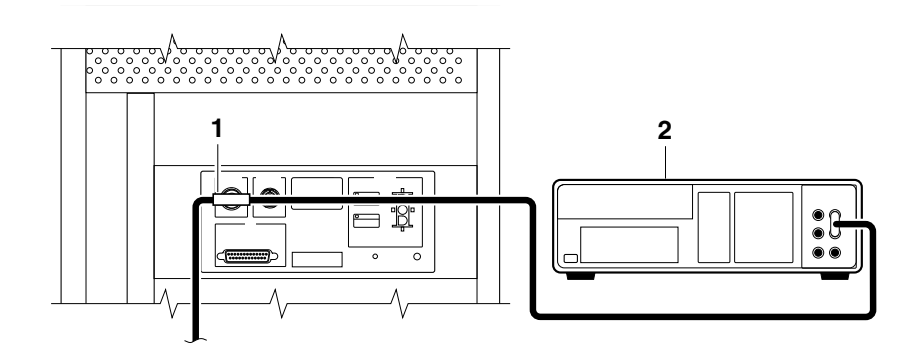

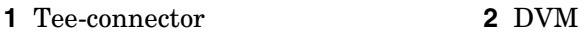

#### **Figure 2-1. Measuring +5 Volts Across Antenna Input**

- **SYMPTOM** Same as previous symptoms, except Receiver Position Mode = Hold.
- **SOLUTION** Enable SURVEY mode using specified command.

## **Receiver not maintaining GPS lock**

- **SYMPTOM** Position data incorrect.
- **SOLUTION** Survey to obtain correct position,

or

Correct position data using specified command.

**SYMPTOM** Position data correct.

Sufficient satellites in view.

No satellites tracked.

**SOLUTION** If candidate satellites are marked "Ignore" on status screen, disable the feature which ignores satellites.

> If candidate satellites are below the mask angle specified on Receiver Status screen, reset the elevation mask angle. Default is 10 degrees all satellites between the horizon and 10 degrees of the horizon are masked.

Chapter 2 Features and Functions **In Case of a Problem**

3

Using the Receiver Status Screen

Chapter 3 Using the Receiver Status Screen **Chapter Contents**

## Chapter Contents

This chapter provides a tutorial section on how to use the Receiver Status screen, a comprehensive reference information section, and an illustrated foldout of the Receiver Status screen, which is a comprehensive summary of key operation conditions and settings.

This chapter is organized as follows:

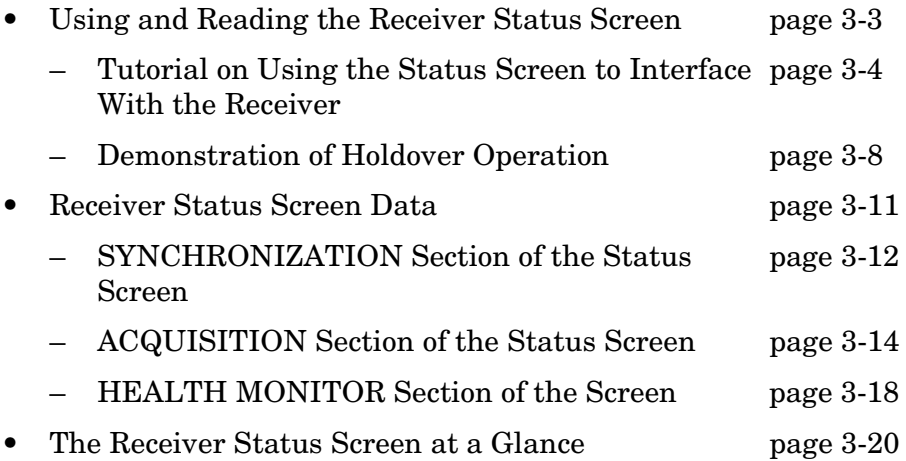

# Using and Reading the Receiver Status Screen

The Receiver Status screen can be accessed when the GPS Receiver is connected to a properly configured terminal or PC. There are two ways to access and use the Receiver Status screen:

- By installing a commercially available terminal emulation program, connecting the GPS receiver to a DCE device (Digital Communications Equipment) via the rear-panel **I/O Port 1 J3** RS-422 port using an appropriate (*customer supplied*) system interface cable, and manually sending the :SYSTEM:STATUS? query. (Refer to Chapter 1, "Getting Started," in this guide.)
- By installing and operating the SatStat program which automatically generates continual status screen updates, and connecting the GPS Receiver to a PC via via the rear-panel **I/O Port 1 J3** RS-422 port using an appropriate (*customer supplied*) system interface cable. (Refer to the sections titled "Installing the Automated HP SatStat Program for Continual Status Updates" and "Operating the Automated HP SatStat Program" in Chapter 1, "Getting Started," of this guide for details on installation.)

The following tutorial demonstrates how you can use the Receiver Status screen to observe GPS Receiver operation. The tutorial uses the manual (:SYSTEM:STATUS?) method.

### **Tutorial on Using the Status Screen to Interface With the Receiver**

Type :SYSTEM:STATUS? at the **scpi>** prompt.

An initial power-up screen is displayed, which is similar to the demonstration screen shown in Figure 3-1. The first data that you should look at is in the SYNCHRONIZATION area of the screen. It is telling you that it is in the Power-up state as indicated by the >> marker. That is, the Receiver has just been put on line.

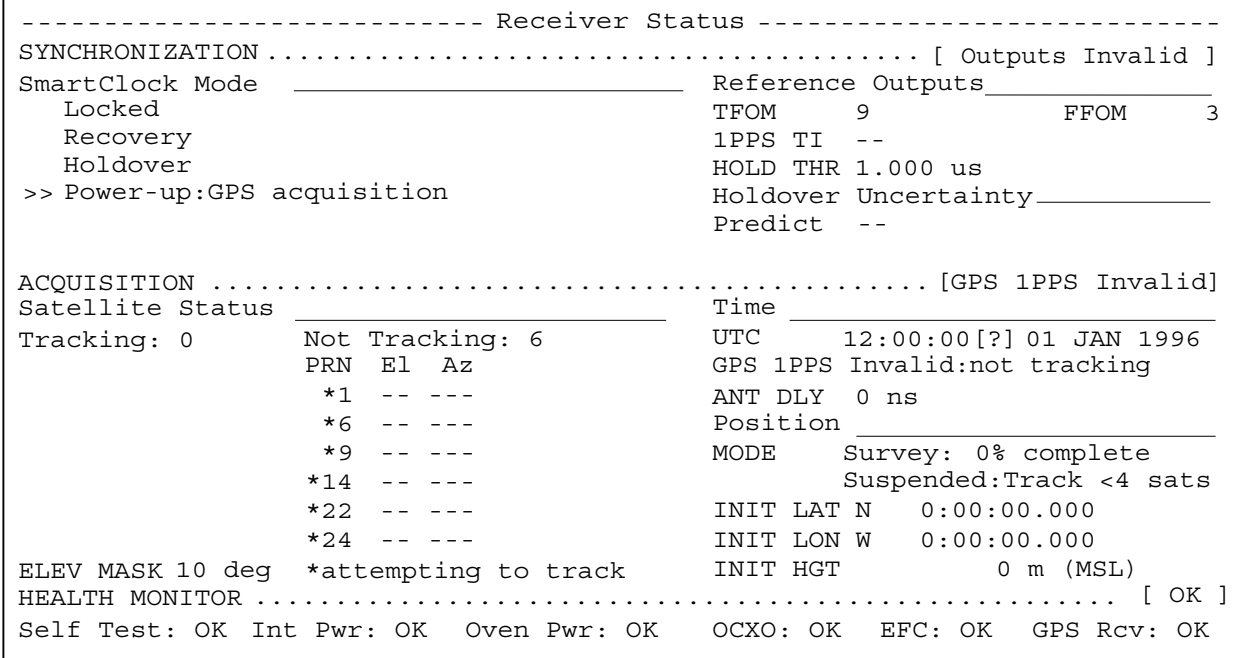

#### **Figure 3-1. Receiver Status Screen at Powerup**

The ACQUISITION area of the screen is telling you that no satellites have been tracked. The identification numbers of several satellites appear in the Not Tracking column. The asterisk next to the satellite identification number, or pseudorandom noise code (PRN), indicates the Receiver is attempting to track it.

The current time and date are shown in the Time quadrant of the ACQUISITION area. The default power-up setting, indicated by [?], is corrected when the first satellite is tracked. Since the Receiver is not tracking any satellites, the GPS 1 PPS reference signal is invalid.

An accurate position is necessary to derive precise time from GPS. The Position quadrant indicates that the Receiver is in survey mode, which uses GPS to determine the position of the GPS antenna. This process has not yet started, since position calculations can be performed only while tracking four or more satellites. INIT LAT, INIT LON, and INIT HGT are the initial estimate of the true position. These coordinates are refined by the survey process. The Receiver uses this position and the time-of-day to select satellites to track. Therefore, you can reduce satellite acquisition time by specifying an close approximation of position and time.

Now, let's send the :SYSTEM:STATUS? query again to see what kind of progress the Receiver has made.

You can now see that the Receiver is tracking several satellites as shown in Figure 3-2. The process of acquiring and tracking satellites is described in the following paragraphs.

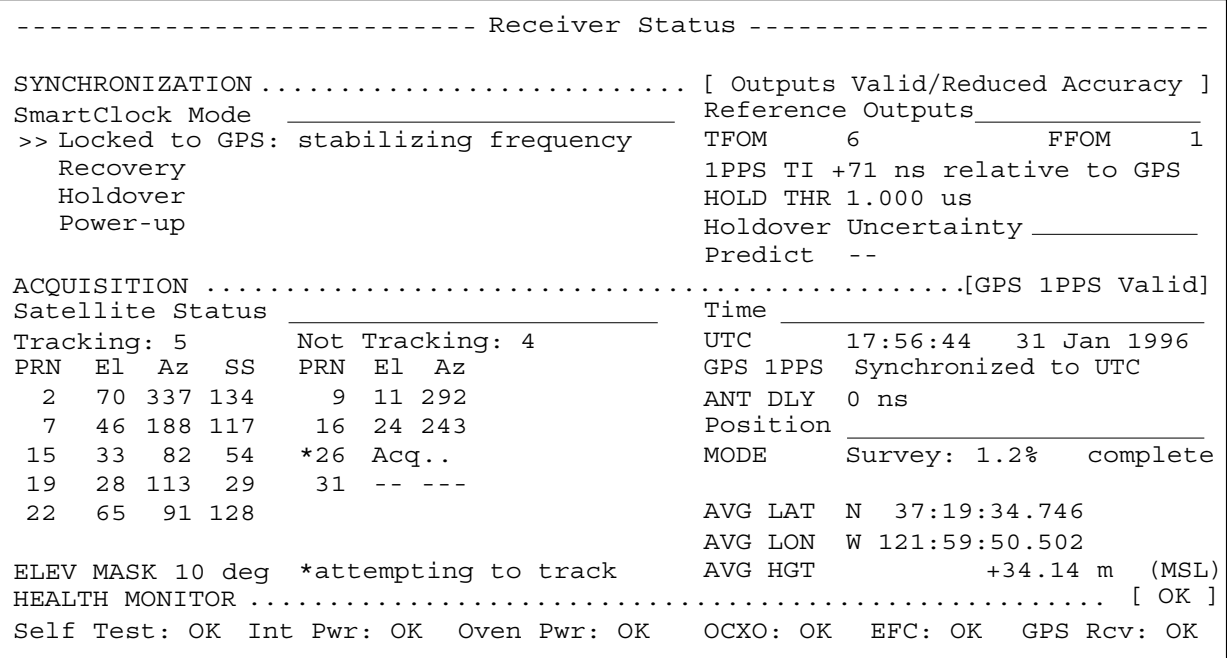

#### **Figure 3-2. Receiver Status Screen Displaying Initial Satellite Acquisition**

An asterisk (\*) next to the PRN of a satellite in the Not Tracking column indicates the Receiver is attempting to track it. The elevation (El) and azimuth (Az) angles of the satellite are indicated. Acq . or Acq.. tell you that the Receiver is attempting to track that satellite. One dot after the Acq indicator shows that the Receiver is attempting to acquire its signal, and two dots indicate impending lock. Eventually, you will see the satellite move from the Not Tracking column, which shows the satellite PRN, the elevation angle of the satellite in the sky (90° being zenith), the azimuth angle (number of degrees bearing from true north), and the signal strength (SS). A good signal strength is a number above 20, which would be efficient for the Receiver to operate. Numbers below 20, suggest intermittent tracking of the satellite or no tracking; check your antenna system should this be the case.

As indicated by the demonstration screen in Figure 3-2, the Receiver is now surveying for position. It is tracking four satellites which is the minimum number that must be tracked to determine position. As you can see, the Position MODE line indicates survey is 1.2% complete. A complete survey would take two hours during which four satellites or more are continuously tracked.

Also, you can see the initial (estimated) position has been replaced with a computed position, which the Receiver continuous to refine until it gets a very accurate position. The status screen indicates that a computed position is being used by displaying the averaged latitude, and longitude height (AVG LAT, AVG LON, and AVG HGT).

If the position were not precise, GPS timing information would be inaccurate by an amount corresponding to the error in the computed position. An error in the computed position of the antenna translates into an error in the derived time and will compromise the Receiver's ability to be a timing source.

Let's consider a case where four satellites are not visible at powerup because of a poor antenna location, such as an "urban canyon" (located between tall city buildings). If accurate position is known from a Geodetic survey of that site, it can be programmed with the position command, thereby bypassing the survey operation. This is useful when four satellites cannot be tracked for an extended period of time.

Let's send the :SYSTEM:STATUS? query again to observe the current status of the Receiver.

The updated demonstration status screen in Figure 3-3 indicates that the position survey is now 5.4% complete. Thus, the survey task is beginning to iterate toward an accurate position. In the Time quadrant, the UTC time is now correct. The date is correct, and the GPS reference signal is synchronized to UTC.

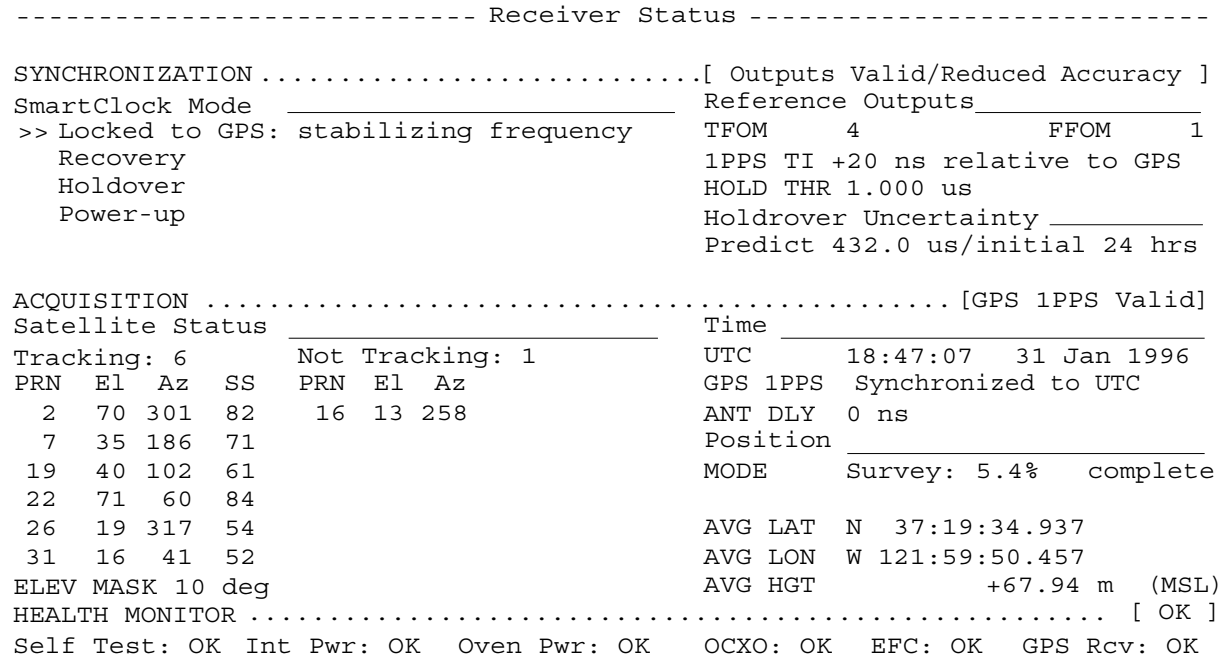

#### **Figure 3-3. Receiver Status Screen Displaying Progress Towards Steady-State Operation**

In the SYNCHRONIZATION area, the >> marker is pointed at the Locked to GPS line, indicating that the Receiver is locked to GPS and stabilizing the frequency of its oscillator. This means that the Receiver has phase-locked its oscillator to the 1 PPS reference signal provided by GPS, but it is not at its final, or most stable, state. The Receiver is locked and the front-panel **GPS Lock** LED is illuminated.

For users without the command interface (PC/Terminal emulator connected to the Receiver), the illuminated **GPS Lock** LED is probably the first indication that after powerup that the Receiver is moving towards a stable state.

With the command interface and status screen, you can get more detailed information. For example, you can read the reference outputs quality indicators in the Reference Outputs area of the status screen. These are the Time Figure of Merit (TFOM) and Frequency Figure of Merit (FFOM) indicators. As shown in Figure 3-3, the TFOM is 4 and the FFOM is 1. These values will eventually decrease towards the ultimate values that represent steady-state performance. Refer to the subsection titled "Reference Outputs," on page 3-13 in this chapter for more information about TFOM and FFOM.

Also indicated is a prediction of the accuracy of the Receiver should it go into holdover operation.

User Guide 3-7

## **Demonstration of Holdover Operation**

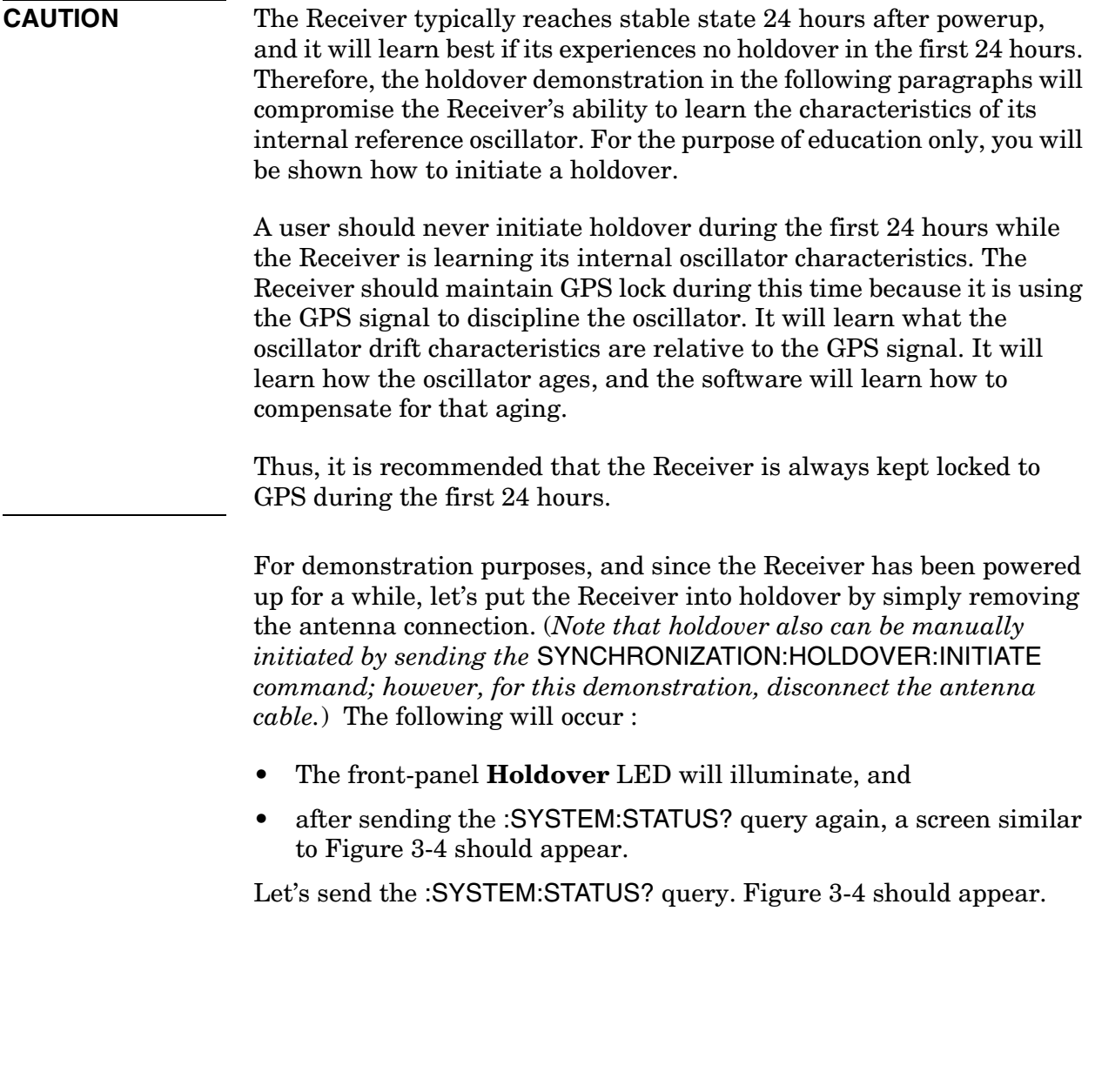

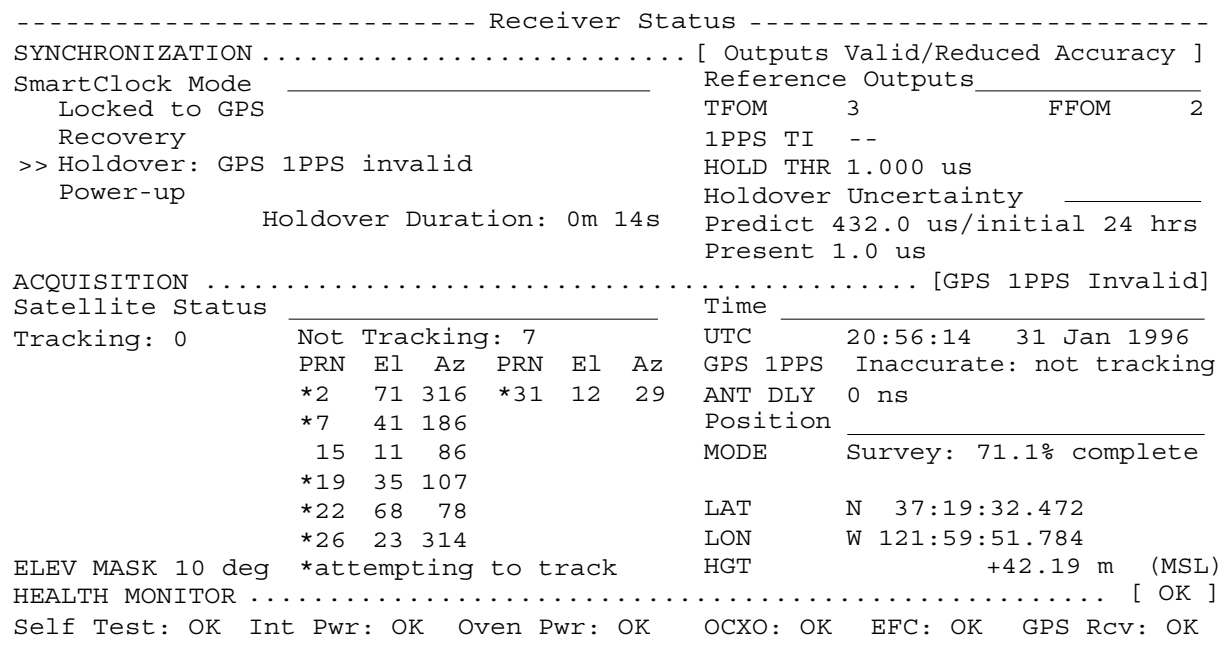

#### **Figure 3-4. Receiver Status Screen Displaying Holdover Operation**

In the SYNCHRONIZATION area, you can see that the Receiver has gone into holdover as indicated by >> marker that is pointing at the Holdover line. The status screen indicates that the reason the Receiver is in holdover is because the GPS 1 PPS reference signal is invalid.

You would expect this since the antenna has been disconnected.

The status screen shows, instantaneously, loss of the GPS signal. As you can see on the screen, all of the satellites in the Tracking column moved into the Not Tracking column.

The status screen in Figure 3-4 shows that the Receiver has been in holdover operation for 14 seconds.

If the Receiver SmartClock had had enough time to learn the internal oscillator characteristics (24 hours), the Receiver status screen would show that the Receiver went into holdover, and the Receiver's outputs were maintained during holdover by the SmartClock.

When the GPS antenna is re-connected and the GPS signal has been re-acquired, the Receiver has the ability to recover from holdover by itself. The SYNCHRONIZATION area of the screen will show the >> marker pointing at the Recovery line (and then eventually at the Locked to GPS line), the GPS Lock LED will illuminate, and the screen will look similar to Figure 3-5.

User Guide 3-9

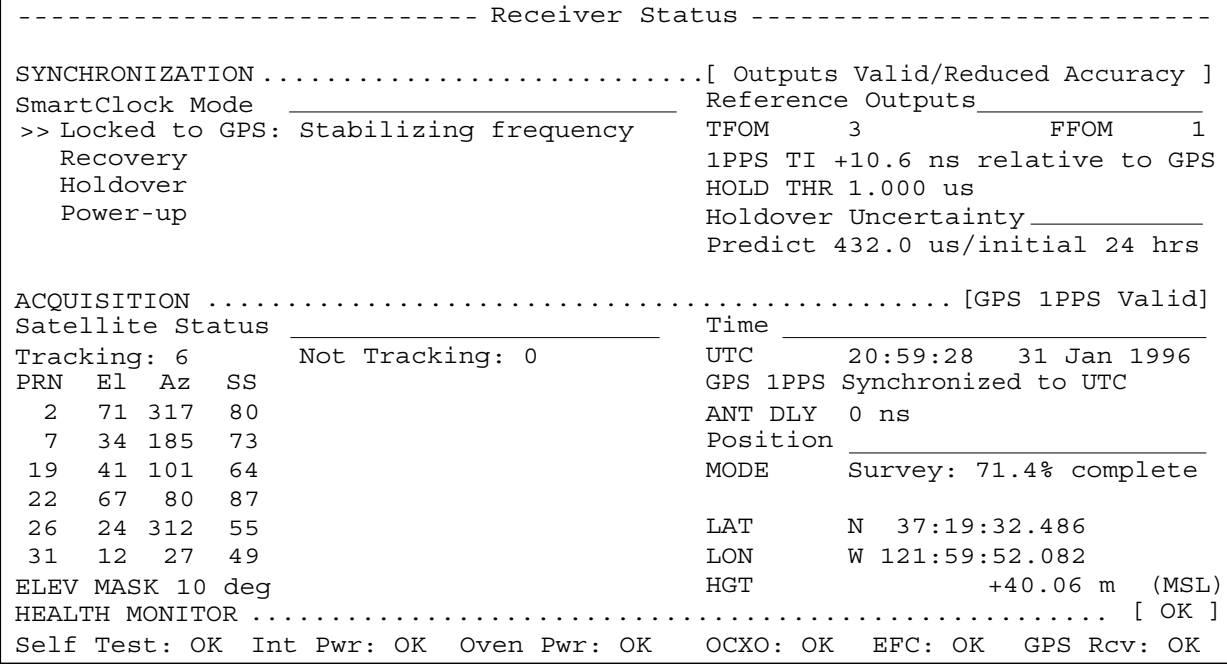

#### **Figure 3-5. Receiver Status Screen Following Recovery from Holdover Operation**

You can see the Receiver has recovered from holdover almost immediately and it has returned to locked operation.

## Receiver Status Screen Data

This section defines the data displayed in the Receiver Status screen, shown in Figure 3-6.

SYNCHRONIZATION .......................................... [ Outputs Valid ] ---------------------------- ---------------------------- Receiver Status ................................................ ACQUISITION [GPS 1PPS Valid] ...................................................... HEALTH MONITOR [ OK ] ELEV MASK 10 deg Tracking: 6 <sub>-</sub> Not Tracking: 1 >> Locked to GPS UTC ANT DLY 120 ns MODE Survey: 17.5% complete AVG LAT N 37:19:32.264 AVG LON W 121:59:52.112 AVG HGT PRN El Az PRN El Az Recovery Holdover Power-up SmartClock Mode Self Test: OK Int Pwr: OK Oven Pwr: OK OCXO: OK EFC: OK GPS Rcv: OK SS PRN El Az (Time \_\_\_\_\_\_\_ +1 leap second pending GPS 1PPS Synchronized to UTC Position Reference Outputs 2 49 243 168 14 11 82 FFOM 0 HOLD THR 1.000 us 23:59:59 31 Dec 1995 +41.86 m (MSL) TFOM 3 1PPS TI +7.2 ns relative to GPS Predict 49.0 us/initial 24 hrs Holdover Uncertainty 16 24 282 125 18 38 154 132 19 65 52 168 27 62 327 246 31 34 61 133

#### **Figure 3-6. Sample Status Screen**

The status screen has three major sections:

- **SYNCHRONIZATION**
- ACQUISITION
- HEALTH MONITOR

The SYNCHRONIZATION section of the status screen shows how the GPS Receiver's SmartClock™ technology is progressing towards its objective, which is to synchronize the Receiver's oscillator to the 1 PPS reference signal produced by the Receiver's internal GPS Engine.

The ACQUISITION section of the status screen shows how the Receiver's internal GPS Engine is progressing towards its objective, which is to produce an accurate internal 1 PPS reference signal. It does so through tracking GPS satellites.

The HEALTH MONITOR section of the status screen summarizes the overall health of the product.

## **SYNCHRONIZATION Section of the Status Screen**

### *SYNCHRONIZATION Summary Line*

The **SYNCHRONIZATION** line in the screen summarizes the **SmartClock Status** and **Reference Outputs**. One of three SYNCHRONIZATION messages is shown:

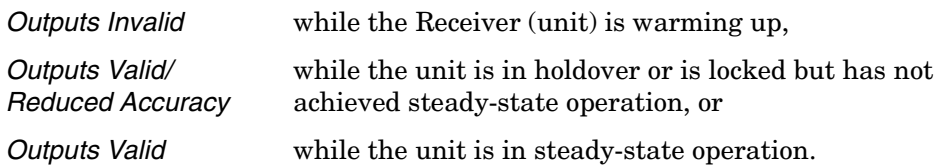

#### *SmartClock Mode*

The SmartClock Mode area of the screen shows the four operating modes:

- Locked to GPS
- Recovery
- Holdover
- Power-up

As shown in the sample status screen in Figure 3-6, a >> symbol indicates the current operating mode.

**Locked to GPS** indicates that the Receiver is locked to GPS. The front-panel **GPS Lock** LED will be illuminated.

When *stabilizing frequency ...* is shown, the time output (1 PPS) signal is locked and can be used, but the frequency outputs (10 MHz) are not at their final or most stable state.

**Recovery** indicates that the Receiver is actively working to become locked to GPS. All conditions needed to proceed towards a lock have been met. Expect an eventual spontaneous transition to a lock (unless changing external conditions prevent this, such as loss of tracked satellites.)

**Holdover** indicates that the Receiver is waiting for conditions that are needed to allow the process of recovery from holdover to begin. Once these conditions are met, the Receiver will transition on its own to the recovery mode.

When the *GPS 1PPS CLK invalid* message follows the **Holdover** label, the internal GPS 1 PPS reference signal is inaccurate.

## Chapter 3 Using the Receiver Status Screen **Receiver Status Screen Data**

When the *manually initiated* message follows the **Holdover** label, the Receiver has been placed in holdover by the user. An explicit command is required to initiate an exit from manual holdover.

When the *1 PPS TI exceeds hold threshold* message follows the **Holdover** label, the phase difference between the 1 PPS time output signal and the internal GPS 1 PPS reference signal has exceeded the user-entered holdover threshold value.

When the *internal hardware problem* message follows the **Holdover** label, a measurement hardware error exists.

The *Holdover Duration* message indicates the duration that the Receiver has been operating in holdover (and recovery). Thus, this message gives you an assessment of the quality of the outputs. The longer the Receiver is in holdover the more degraded the outputs become.

**Power-up** indicates that the Receiver hasn't yet achieved GPS lock or acquired satellites since it has been powered up. The Receiver is measuring the internal reference oscillator's frequency and adjusting it to 10 MHz during this power-up period. Other queries can provide insight as to the cause if the Receiver is remaining in powerup longer than expected.

#### *Reference Outputs*

**TFOM** (Time Figure of Merit) indicates the *accuracy* of the Receiver's 1 PPS output. A low TFOM value indicates a more accurate output. In the sample screen of Figure 3-6, a value of 3 is displayed, meaning that the Time Error ranges from 100 to 1000 nanoseconds. The following table lists the TFOM values that could be displayed and the corresponding Time Error.

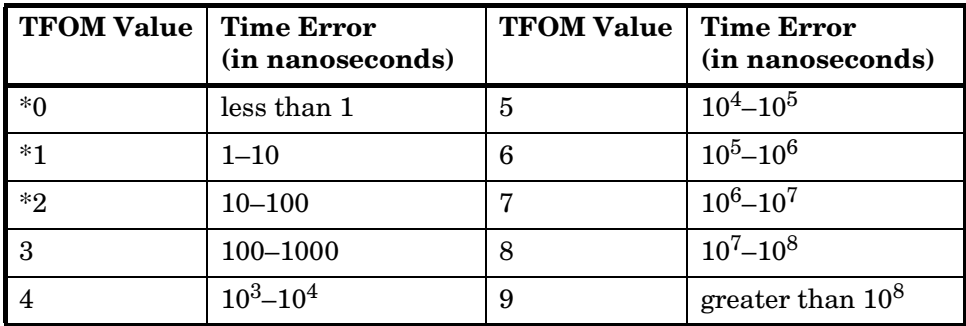

\* The TFOM values 0, 1, and 2 are not presently used in the Receiver. The Receiver will display TFOM values ranging from 9 to 3, which is consistent with the specified accuracies of each product. Chapter 3 Using the Receiver Status Screen

#### **Receiver Status Screen Data**

**FFOM** (Frequency Figure of Merit) indicates the *stability* of the Receiver's 10 MHz output. The 10 MHz output is controlled by the SmartClock's Phase-Locked Loop (PLL). Thus, the FFOM value is determined by monitoring the status of the PLL.

In the sample screen of Figure 3-6, the 0 indicates that the SmartClock's PLL is stabilized. The following table lists and defines the FFOM values that could be displayed.

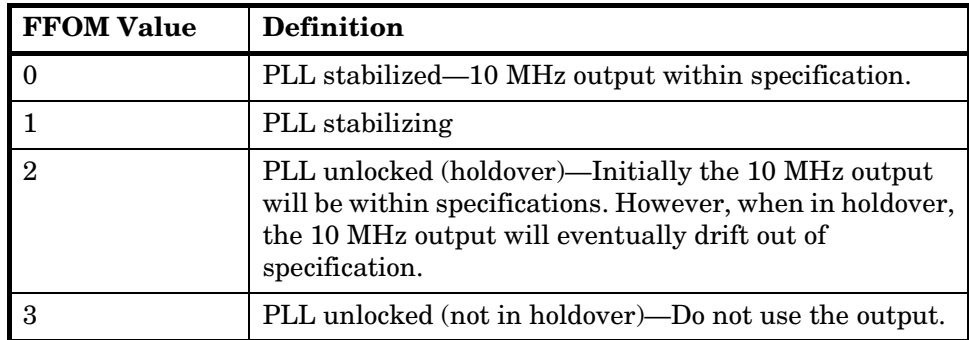

**1PPS TI** indicates the difference (timing shift) between the SmartClock 1 PPS and the internal GPS 1 PPS signals.

**HOLD THR** (holdover threshold) displays the user-entered time error value.

## **ACQUISITION Section of the Status Screen**

### *ACQUISITION Line*

The **ACQUISITION** line in the screen summarizes the state of the internal GPS Engine as indicated by the **Tracking**, **Not Tracking**, and **Position** areas of the screen.

If the Receiver Engine was considered to be synchronized to the GPS signal, the [*GPS 1 PPS Valid*] message will appear at the end of the **ACQUISITION** line. If the Receiver has not yet synchronized to GPS, the [*GPS 1 PPS CLK Invalid*] message will be displayed.

## *Tracking, Not Tracking*

The **Tracking** table indicates the number of satellites the unit is tracking.

The **Not Tracking** table indicates satellites predicted to be visible that are not tracked, and all of the satellites that are assigned to a GPS Engine channel but are not currently tracked.

Health and status indicators in the tables are defined as follows:

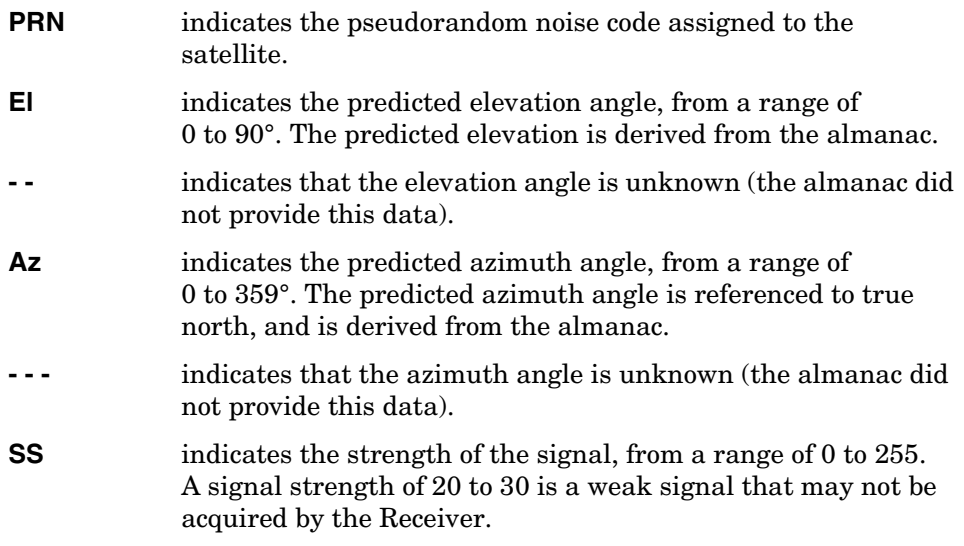

The health and status indicators in the **Not Tracking** table are described as follows:

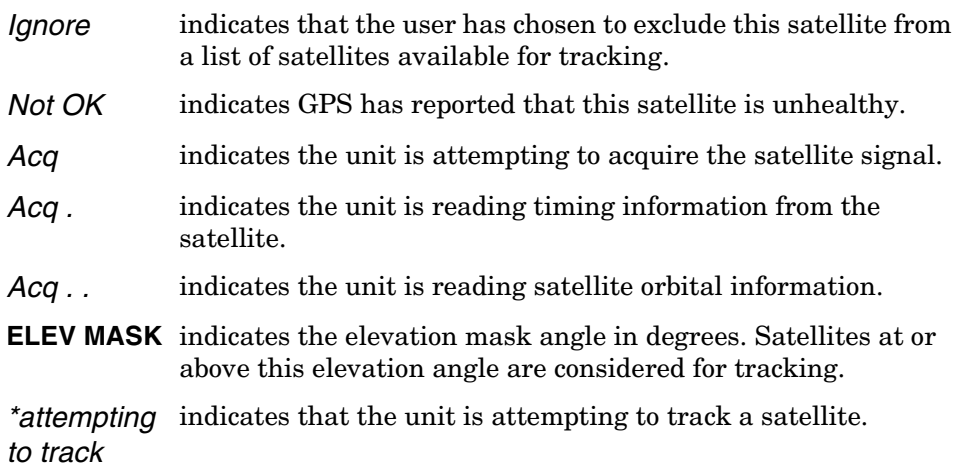

Chapter 3 Using the Receiver Status Screen **Receiver Status Screen Data**

### *Time*

When you first power up the unit the time and date that is stored in the internal GPS Engine may not be the actual date. The actual time and date will be valid after one satellite has been tracked by the Receiver.

**NOTE** There are two accurate ways to express time (GPS or UTC). GPS time is offset from UTC time by the number of accumulated leap seconds since midnight of January 6, 1980 UTC.

> The **Time** area of the status screen provides three types of information: **Time**, **1PPS CLK**, and **ANT DLY**.

**Time** has four possible modes: *GPS*, *UTC*, *LOCL GPS*, and *LOCAL*.

*GPS* indicates current time and date collected from a satellite in GPS Time.

*LOCL GPS* indicates GPS Time, offset for the local time zone.

*UTC* indicates current time and date collected from a satellite in UTC time.

*LOCAL* indicates current time and date collected from a satellite offset from UTC for the local time zone.

**1PPS CLK** can indicate several possible advisory messages. These messages are:

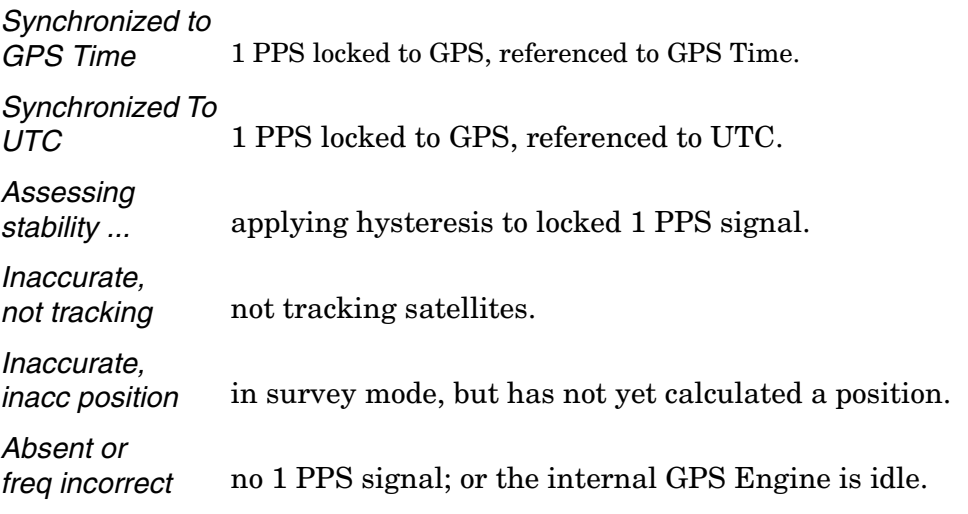

**ANT DLY** (antenna delay) displays the user-entered value that is used to compensate for the propagation delay of the antenna cable.

Chapter 3 Using the Receiver Status Screen **Receiver Status Screen Data**

### *Position*

**Position** area of the status screen provides four types of information: **MODE** (hold or survey), **LAT** (latitude), **LON** (longitude), and **HGT** (height).

**MODE** indicates whether the unit is set to Hold or Survey position mode.

When *Hold* is displayed, the unit's antenna position has been provided by the user, or the average position has been found after completion of survey.

If the unit is in the position *Hold* mode, the **LAT**, **LON**, and **HGT** "held" position coordinates will be displayed.

If *Survey: 57.3% complete* is displayed, for example, the Receiver is set to survey mode trying to determine the position of the antenna. The % value indicates the progress of the surveying.

At the beginning of a survey (0% completion), the following "estimated" position coordinates will be displayed:

**INIT LAT** indicates the estimated latitude (North or South) position of the unit in degrees, minutes, and seconds.

**INIT LON** indicates the estimated longitude (East or West) position of the unit in degrees, minutes, and seconds.

**INIT HGT** indicates estimated height of the unit's antenna, in meters above mean sea level (MSL).

Once survey starts, the following "averaged" position coordinates will be displayed:

**AVG LAT** indicates the average latitude (North or South) position of the unit in degrees, minutes, and seconds.

**AVG LON** indicates the average longitude (East or West) position of the unit in degrees, minutes, and seconds.

**AVG HGT** indicates average height of the unit's antenna, in meters above mean sea level (MSL).

The possible advisory messages that can be displayed when position mode is Survey are:

*Suspended: track <4 sats*

*Suspended: poor geometry*

*Suspended: no track data*

User Guide 3-17

## **HEALTH MONITOR Section of the Screen**

The HEALTH MONITOR section of the status screen reports errors or failures of the key hardware functions. The *OK* summary message at the end of the **HEALTH MONITOR** line indicates that no errors or failures were detected. *Error* indicates that one or more hardware tests failed.

For each hardware function, *OK* is reported when it is operating normally; *Err* is displayed when a failure or an error is detected.

Hardware functions are monitored periodically, with the exception of Self Test, which is performed at powerup or when requested.

The health and status indicators in the HEALTH MONITOR section are described as follows:

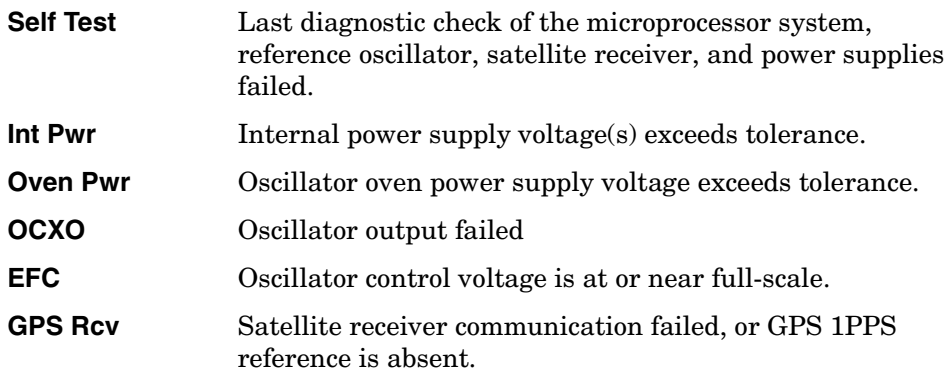

Chapter 3 Using the Receiver Status Screen **Receiver Status Screen Data**

## The Receiver Status Screen at a Glance

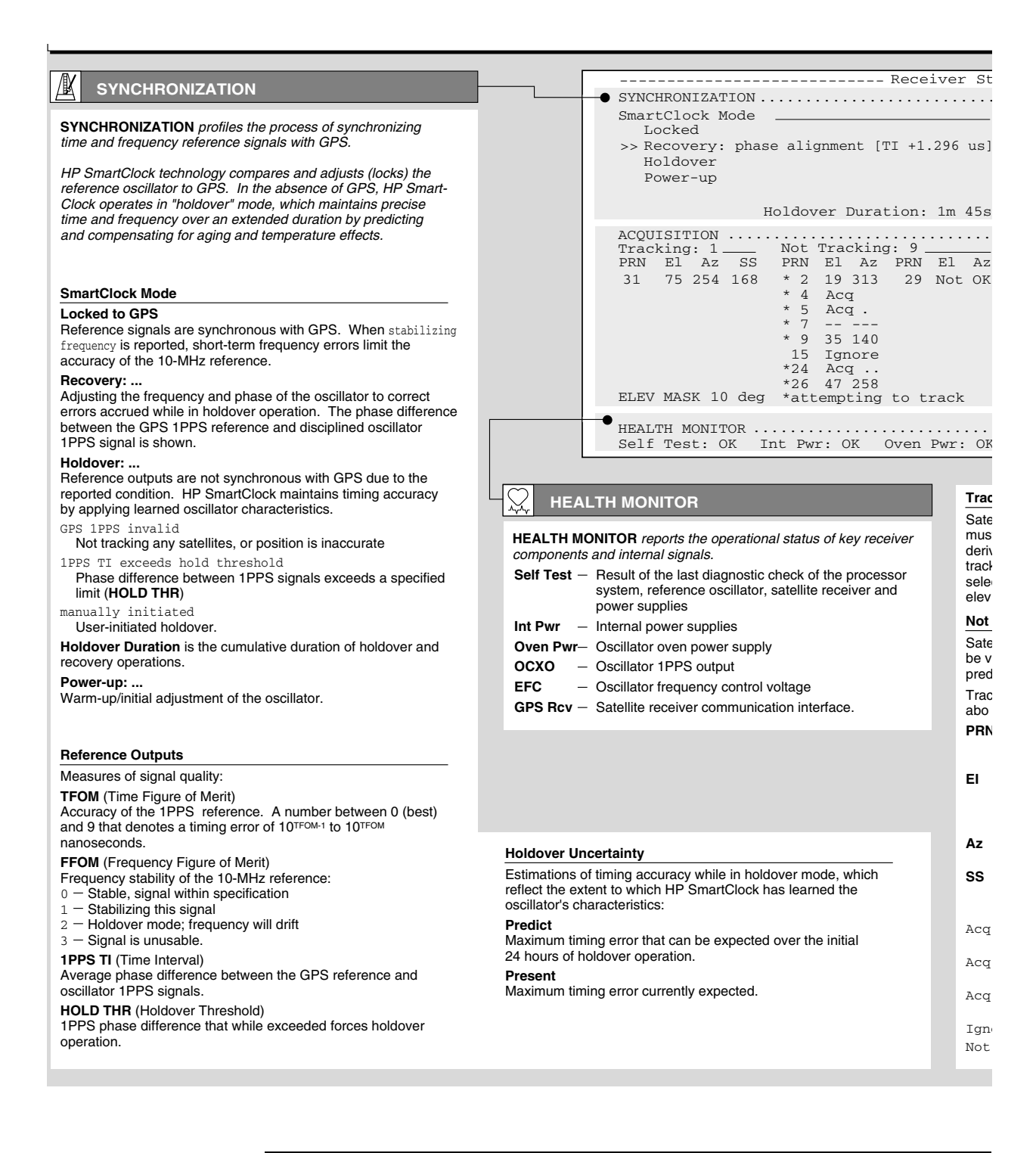

### Chapter 3 Using the Receiver Status Screen **The Receiver Status Screen at a Glance**

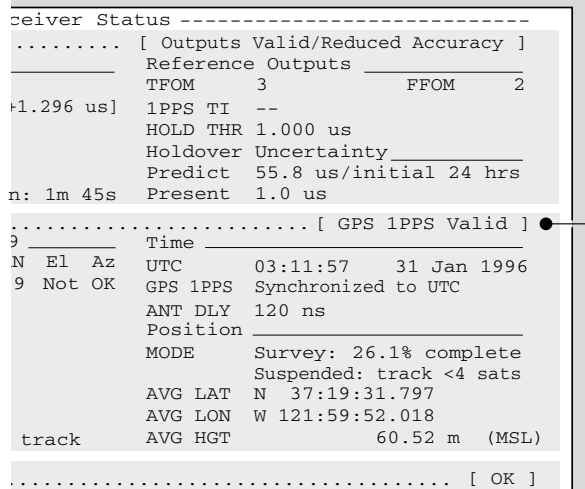

n Pwr: OK OCXO: OK EFC: OK GPS Rcv: OK

#### **Tracking**

Satellites currently tracked by the receiver. Four or more satellites must be tracked to determine position. Timing information is derived from all tracked satellites, and is considered accurate while tracking at least one satellite from a known position. The receiver selects satellites highest in the sky that are at or above the minimum elevation angle specified by **ELEV MASK**.

#### **Not Tracking**

Satellites considered for tracking. These satellites are predicted to be visible or are selected by the "sky search" algorithm. Visibility is predicted from the satellite almanac, current time and position.

Tracking and Not Tracking tables provide supplemental information about satellite position, signal strength and health:

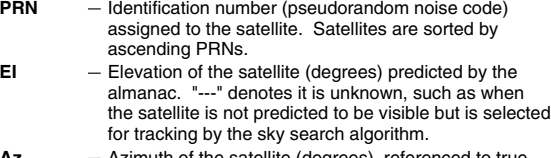

Az - Azimuth of the satellite (degrees), referenced to true<br>north, predicted by the almanac; "---" if unknown.

- **SS** Relative signal strength, proportional to the signal-tonoise ratio of the received signal. The maximum value is 255; 20 to 30 is the minimum range for stable tracking.
- Acq Locking code and carrier tracking loops to initially acquire the satellite signal.
- Acq . Demodulating the satellite broadcast (NAV) message, and determining current time.
- $Acq$  ..  $-$  Reading the satellite ephemeris (orbital information) from the NAV message.
- $Igmore$  The satellite is excluded from the selection process.
- Not OK GPS or Time RAIM reports the satellite is unhealthy.

#### \$À **ACQUISITION**

**ACQUISITION** profiles the process of acquiring precise time from GPS. GPS provides time-of-day information and a 1PPS reference signal used to discipline the internal oscillator.

#### **Time**

**UTC** Coordinated Universal Time **LOCAL** UTC with local time zone offset **GPS** GPS Time LOCL GPS - GPS Time, with time zone offset. Time of day:<br>UTC [?] identifies a default power-up setting that is corrected when the first satellite is tracked. +1 (or -1) leap second pending is reported if a leap second correction to UTC is pending. **GPS 1PPS** indicates the validity of the GPS 1PPS reference: Synchronized to UTC (or GPS Time - 1PPS reference is synchronous with GPS Assessing stability  $-$  1PPS must be accurate for 35 seconds Inaccurate: not tracking One or more satellites must be tracked Inaccurate: inacc position Postition must be known to derive time Questionable accuracy...

Inaccurate: Time RAIM err GPS timing integrity is suspect.

**ANT DLY** offsets the GPS 1PPS reference to compensate for signal propagation delays introduced by the antenna system. (Time is referenced to the position of the antenna.)

#### **Position**

An accurate position is necessary to transfer time from GPS. Two position **MODE**s are provided, hold and survey.

In Hold mode, a fixed position is used to derive time. This position may be specified if known, or determined by the survey process. In Survey mode, position is determined from GPS. Four or more satellites must be tracked. Successive positional estimates (pseudoranges) are refined to obtain the true position, which is entered as the held position at the completion of this process. Averaged (AVG) position coordinates and progress are reported while surveying. When surveying is suspended, an advisory message describes the reason:

Suspended: track <4 sats

- $-$  Four or more satellites must be tracked to determine position Suspended: poor geometry
- DOP (dilution of precision) is too large for an accurate pseudo range measurement.

Specifying an approximate initial (INIT) position will reduce satellite acquisition time.

Chapter 3 Using the Receiver Status Screen **The Receiver Status Screen at a Glance**

4

Command Listing and Status Information

Chapter 4 Command Listing and Status Information **Chapter Contents**

# Chapter Contents

This chapter provides a description of each command that can be used to operate the Z3801A GPS Receiver.

This chapter is organized as follows:

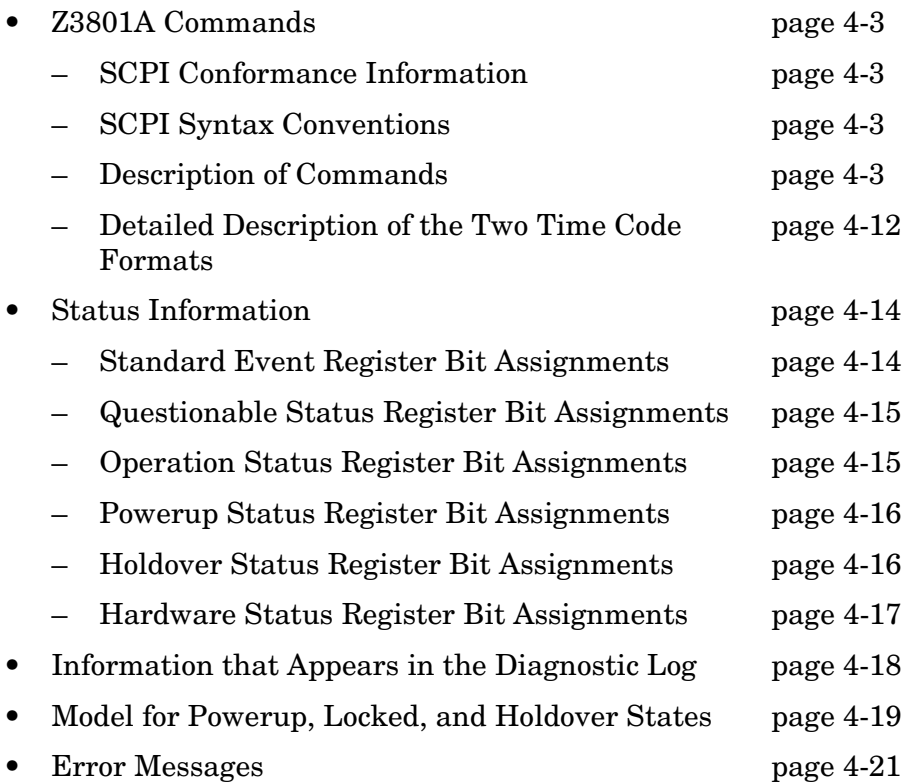

# Z3801A Commands

## **SCPI Conformance Information**

The Standard Commands for Programmable Instruments (SCPI) commands used in the Z3801A are in conformance with the SCPI Standard Version 1994.0.

## **SCPI Syntax Conventions**

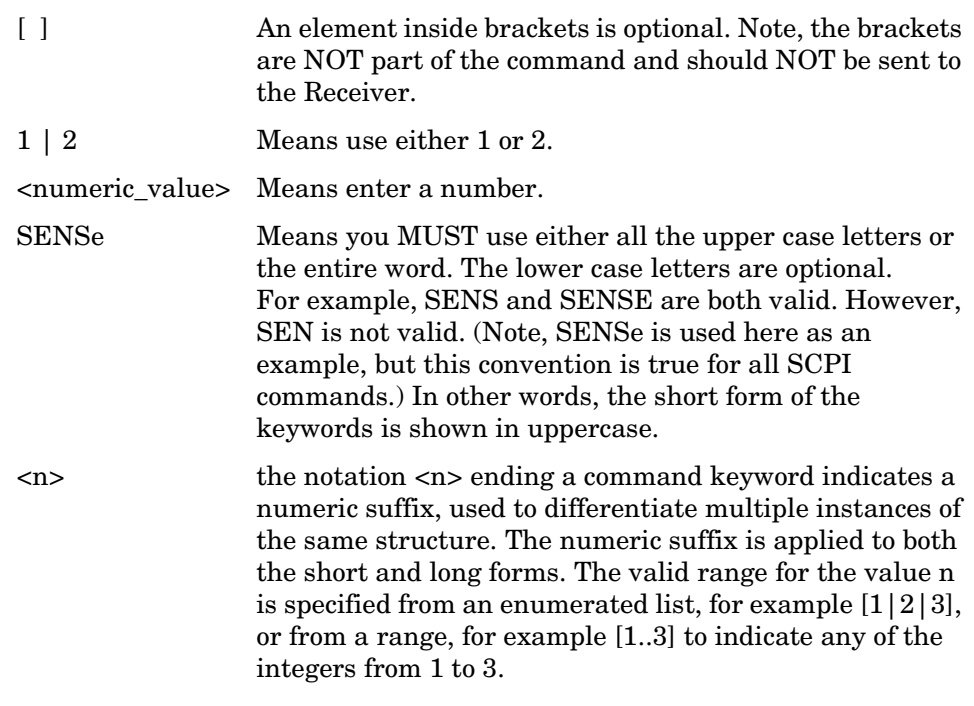

**NOTE** When you see quotation marks in the command's parameter you must send the quotation marks with the command.

## **Description of Commands**

Two command tables are provided:

- Table 4-1, which lists the "INSTALL" language commands (used to download firmware).
- Table 4-2, which lists the "PRIMARY" language commands (used for normal instrument operation).

Chapter 4 Command Listing and Status Information **Z3801A Commands**

Refer to the *58503B/59551A GPS Receivers Operating and Programming Guide* (58503-90013) for detailed descriptions of commands listed in tables 4-1 and 4-2.

![](_page_69_Picture_119.jpeg)

| <b>Keyword/Syntax</b> | Parameters/<br><b>Responses</b>             | <b>Comments</b>                                                         |
|-----------------------|---------------------------------------------|-------------------------------------------------------------------------|
| *CLS                  |                                             | Clear errors.                                                           |
| *IDN?                 | returns unquoted string                     | Identify revision of download control firmware.                         |
| <b>DIAGnostic</b>     |                                             | Node Only. "INSTALL" language is used for<br>downloading firmware.      |
| :DOWNload             | <motorola<sup>® S Record&gt;</motorola<sup> | Send down a Motorola S-Record.                                          |
| :ERASe                |                                             | Erase Flash.                                                            |
| :SYSTem               |                                             | Node Only.                                                              |
| :ERRor?               | returns INT, quoted string                  | first parameter is error number, quoted string is error<br>description. |
| :LANGuage             | "PRIMARY"   "INSTALL"                       | Use "PRIMARY" to switch to normal operation<br>commands.                |

**Table 4-2. Z3801A PRIMARY Commands** 

![](_page_69_Picture_120.jpeg)

| <b>Keyword/Syntax</b>                 | Parameters/<br><b>Responses</b>                         | <b>Comments</b>                                                                                                    |
|---------------------------------------|---------------------------------------------------------|----------------------------------------------------------------------------------------------------|
| :DIAGnostic                           |                                                         | Node Only                                                                                                    |
| :IDENtification                       |                                                         | Node Only.                                                                                                    |
| :GPSystem?                            | returns a sequence of<br>quoted strings                 | Returns the model number, serial number, and<br>revision of the internal GPS receiver.                                                                                                    |
| :LIFetime                             |                                                         | Node Only.                                                                                                    |
| :COUNt?                               | returns 32-bit integer                                  | Returns lifetime count, indicating total powered<br>on time.                                                                                                    |
| :LOG                                  |                                                         | Node Only. See list of log messages later in this<br>document.                                                                                                    |
| :CLEar                                | [ <log count="">]</log>                                 | Clears the log. The optional log count parameter<br>is provided to ensure that no log entries are<br>unread at the time of the clear. If value sent in<br>doesn't match current log entry count (Use<br>:DIAG:LOG:COUNt? to obtain this number.), the<br>clear will not take place. |
| :COUNt?                               | returns INTEGER                                         | Identifies number of entries in log.                                                                                                    |
| $[:HEAD]$ ?<br>[ <numeric>]</numeric> | send: [ <numeric>]<br/>returns: quoted string</numeric> | Outputs single log entry. Optional numeric<br>parameter can be used to identify a specific log<br>entry. If no numeric is provided, will output most<br>recent log entry.                                                                                                    |
| :ROSCillator                          |                                                         | Node Only.                                                                                                    |
| :EFControl                            |                                                         | Node Only.                                                                                                    |
| [:RELative]?                          | returns INTEGER in %                                    | Outputs EFC value in %, range -100% to +100%.<br>Note : DIAG:ROSC:EFC? will give same<br>response.                                                                                                    |
| :QUERY                                |                                                         | Node Only                                                                                                    |
| :RESPonse?                            | returns unquoted string                                 | Queries the last response item. Used when<br>transmission error has occurred.                                                                                                    |
| :LED                                  |                                                         | Node Only                                                                                                    |
| :ACTive                               | 010FF   110N                                            | Sets or queries Active LED.                                                                                                    |
| :ALARm?                               | returns $0$   1                                         | Query Alarm LED. Conditions for enabling alarm<br>are determined via :LED:ALARm:USER.                                                                                                    |
| :USER                                 | 010FF   110N                                            | Provides a way to directly set Alarm.                                                                                                    |
| :ENABled                              | 010FF   110N                                            | Sets or queries Enabled LED.                                                                                                    |
| :GPSLock?                             | returns 0   1                                           | Queries Lock LED.                                                                                                    |
| :HOLDover?                            | returns 0   1                                           | Queries Holdover LED.                                                                                                    |

**Table 4-2. Z3801A PRIMARY Commands (continued)**

## Chapter 4 Command Listing and Status Information **Z3801A Commands**

![](_page_71_Picture_166.jpeg)

![](_page_71_Picture_167.jpeg)
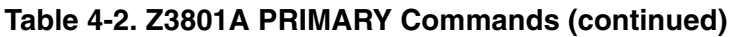

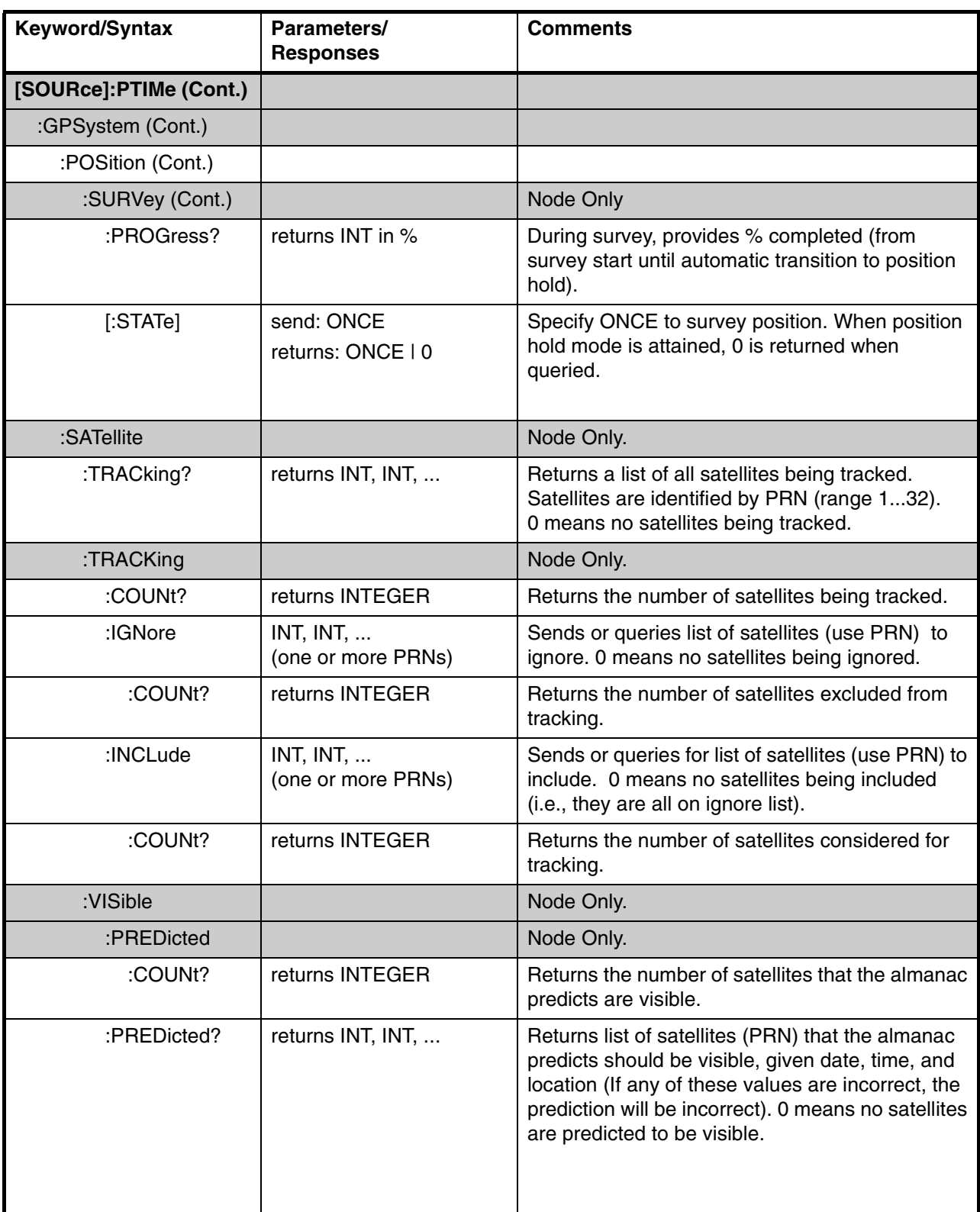

# Chapter 4 Command Listing and Status Information **Z3801A Commands**

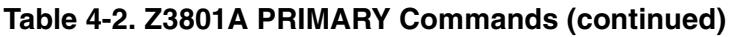

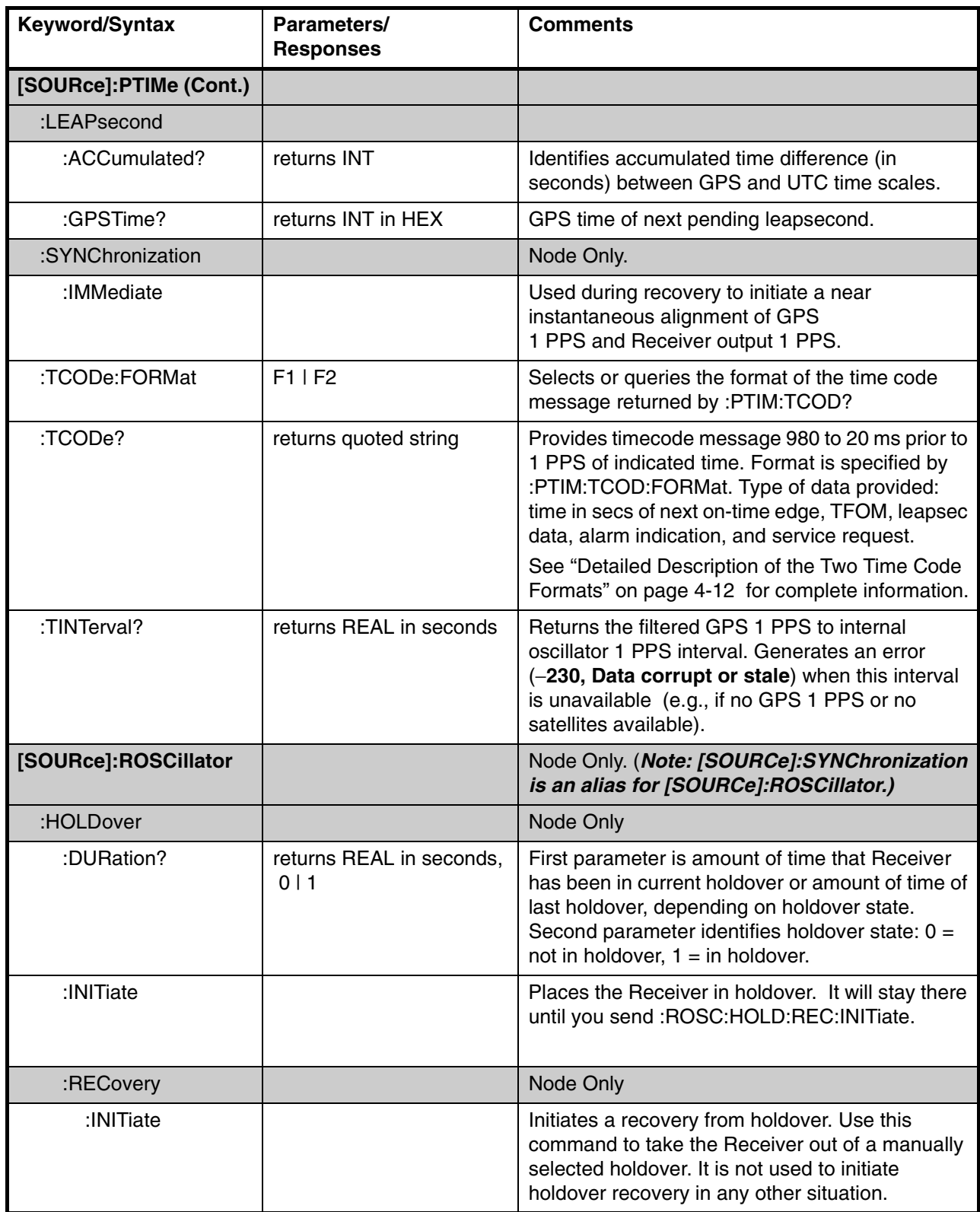

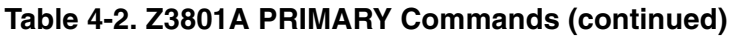

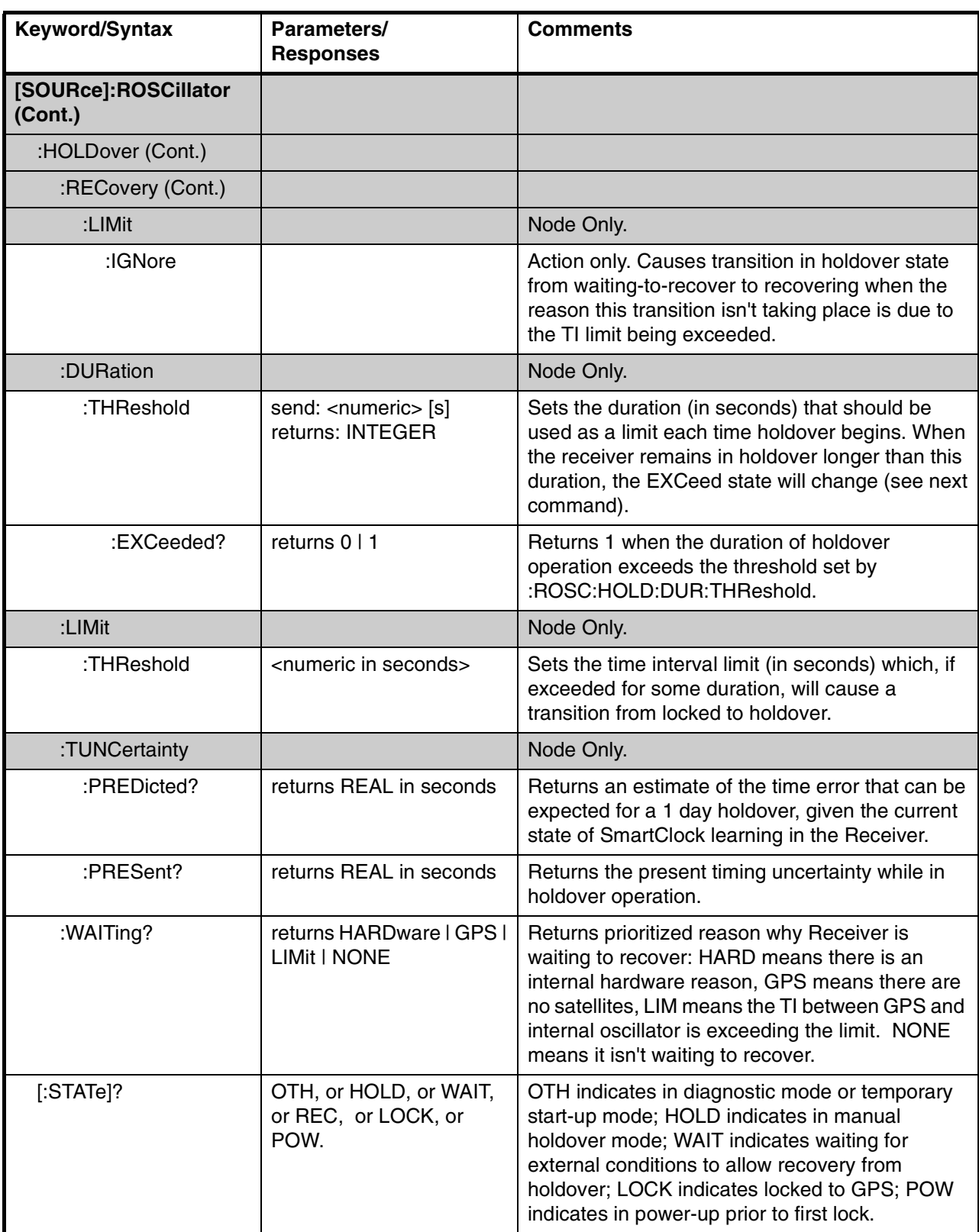

# Chapter 4 Command Listing and Status Information **Z3801A Commands**

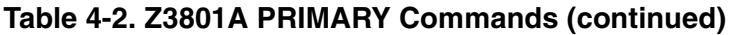

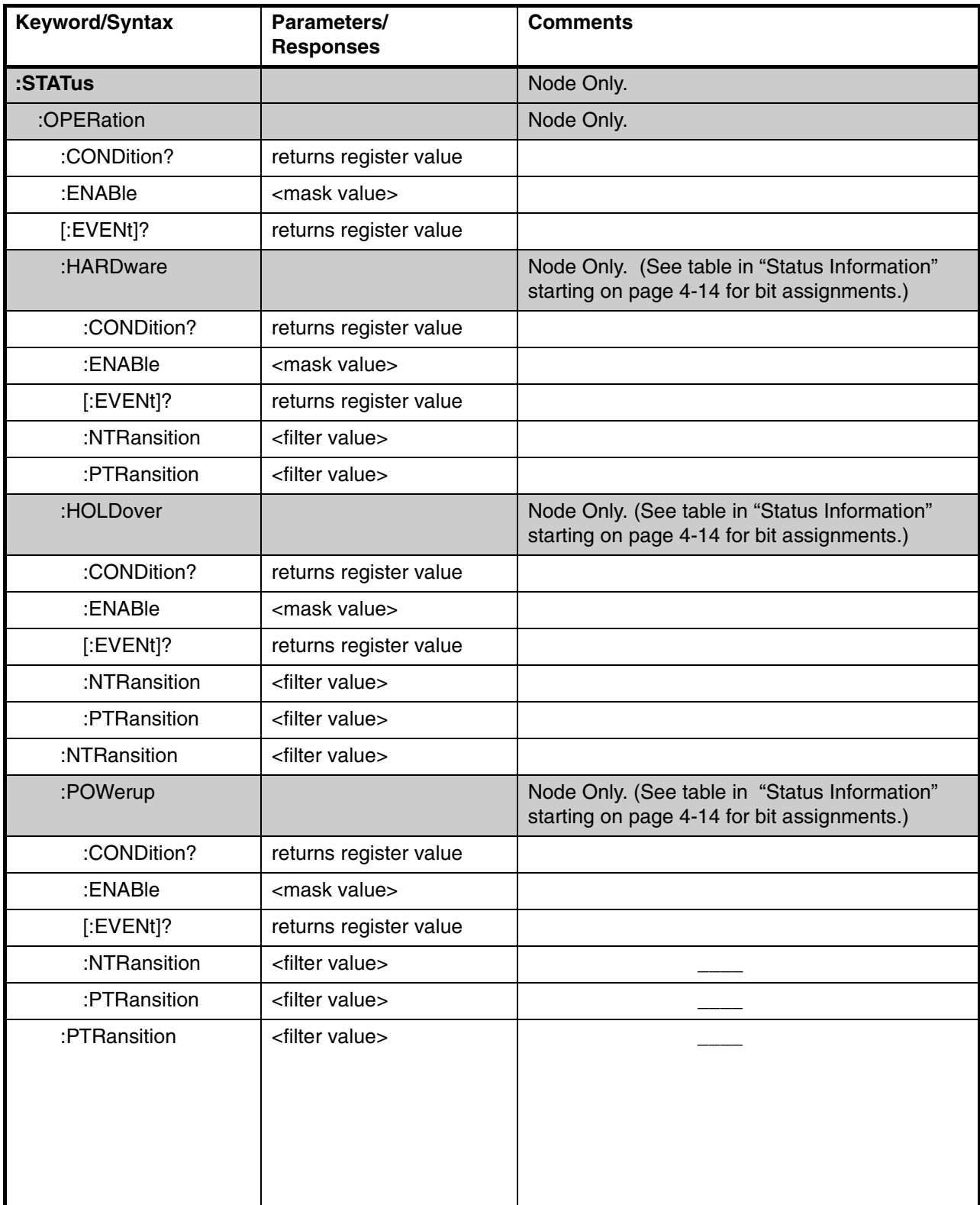

| <b>Keyword/Syntax</b> | Parameters/<br><b>Responses</b> | <b>Comments</b>                                                                                                    |
|-----------------------|---------------------------------|----------------------------------------------------------------------------------------------------|
| :STATus (Cont.)       |                                 | Node Only                                                                                                    |
| :PRESet               |                                 |                                                                                                    |
| :ALARm                |                                 | Presets the status/alarm reporting system to<br>generate an alarm when one or more<br>factory-default operating conditions occurs.<br>These conditions are also retored by<br>:SYST:PRESet. |
| :QUEStionable         |                                 | Node Only. (See table in "Status Information"<br>starting on page 4-14 for bit assignments.)                                                                                                |
| :CONDition?           | returns register value          |                                                                                                    |
| :USER                 | CLEar   SET                     | User-controlled condition for questionable<br>register. When SET, Alarm LED will light.<br>See Questionable register assignments below.                                                     |
| :ENABle               | <mask value=""></mask>          |                                                                                                    |
| $[:EVENT]$ ?          | returns register value          |                                                                                                    |
| :NTRansition          | <filter value=""></filter>      |                                                                                                    |
| :PTRansition          | <filter value=""></filter>      |                                                                                                    |
| :SYSTem               |                                 | Node Only                                                                                                    |
| :ERRor?               | returns INT, quoted string      | The first parameter is error number, quoted string<br>is error description.                                                                                                    |
| :LANGuage             | "PRIMARY" I "INSTALL"           | Select "INSTALL" for firmware download.                                                                                                    |
| :PRESet               |                                 | Returns Receiver parameters to factory settings.                                                                                                    |
| :STATus?              | returns ASCII                   | Outputs a fully formatted status screen.                                                                                                    |

**Table 4-2. Z3801A PRIMARY Commands (continued)**

# **Detailed Description of the Two Time Code Formats**

The :PTIMe:TCODe? time code query returns an ASCII string that begins with "T1" or "T2" followed by the time of the next 1 PPS pulse, measures of the accuracy and stability of reference signals, and service-request status.

The syntax and content of these messages are (*Note that spaces are inserted here for clarity; there are no embedded spaces in the actual message.)*:

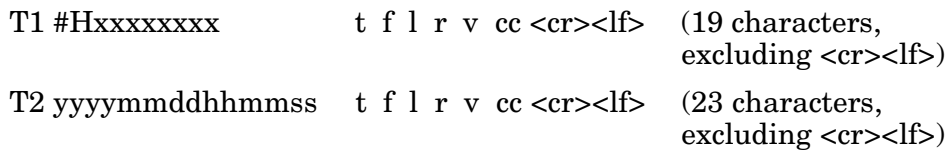

where (see next page for description of each item in the format):

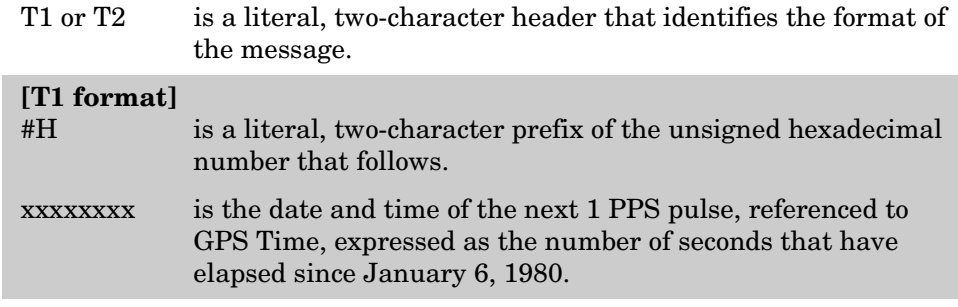

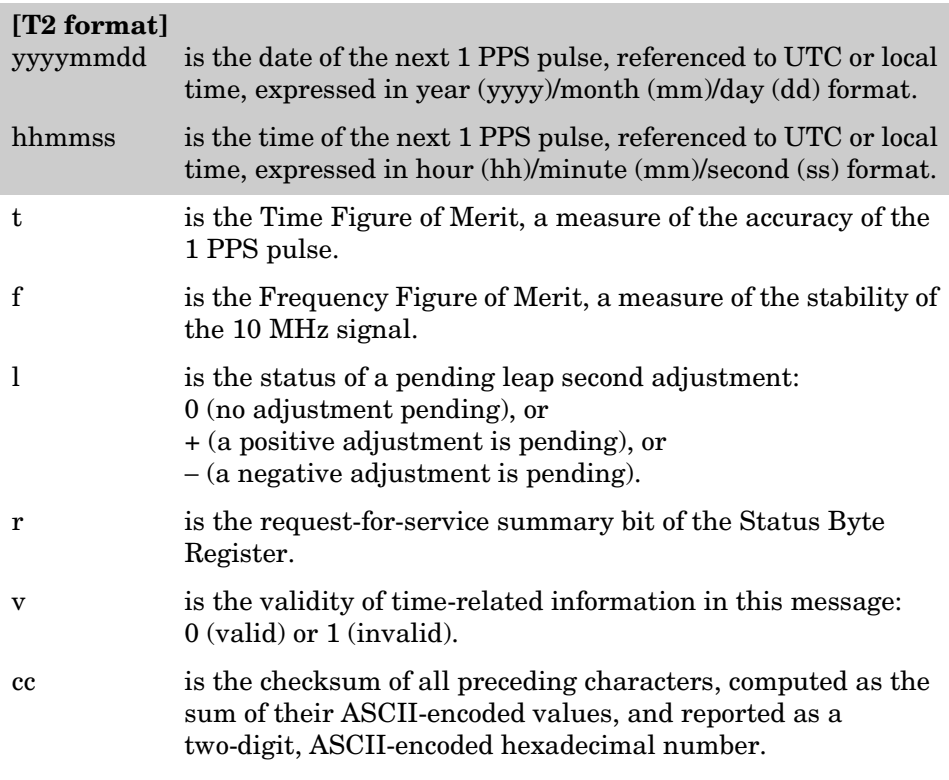

Use the :PTIMe:TCODe:FORMat <format> command to change the format of this message:

:PTIMe:TCODe:FORMat F1 — to select "T1"

:PTIMe:TCODe:FORMat F2 — to select "T2"

:PTIMe:TCODe:FORMat? queries the current setting. It returns an ASCII string, either "F1" or "F2".

T1 is the default time code format.

Chapter 4 Command Listing and Status Information **Status Information**

# Status Information

Listed below are the specific bit assignments for the status registers that have assignments that are customized by the timing Receiver. See Figure 4-1 for a simplified illustration of the relationships between the Status Registers.

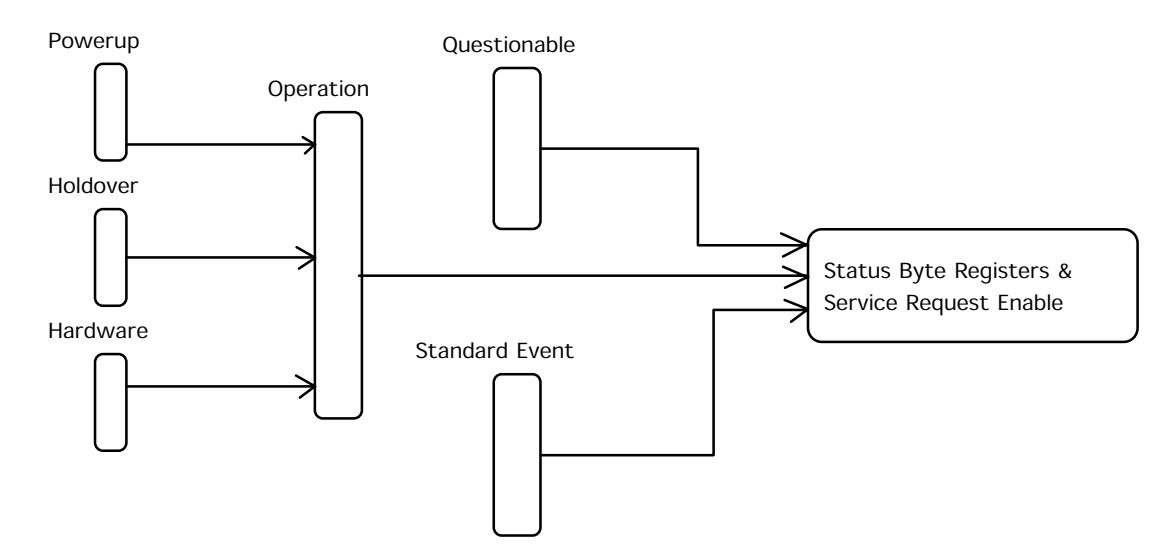

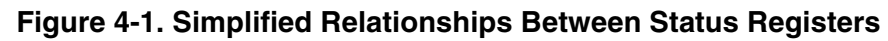

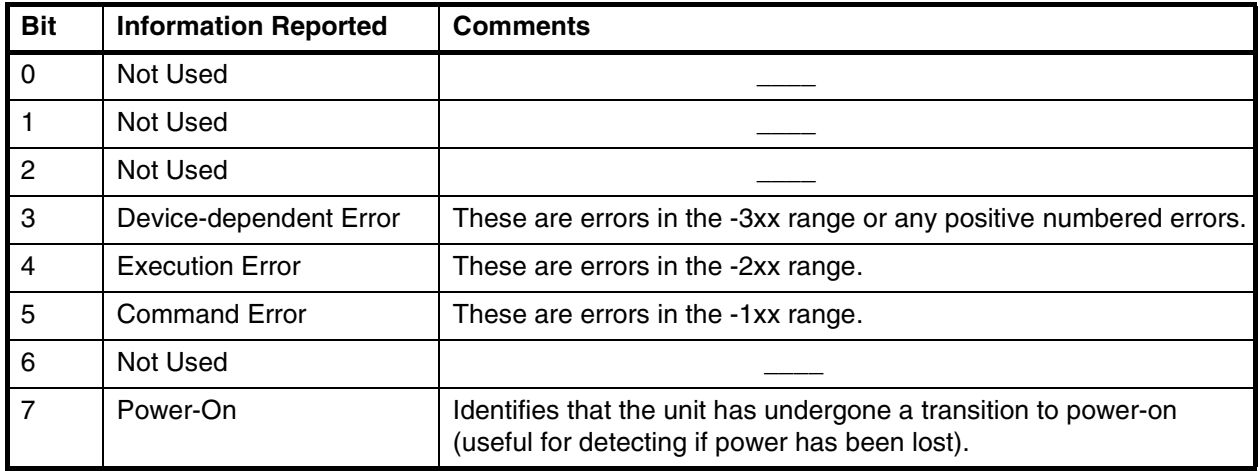

# **Standard Event Register Bit Assignments**

#### **Status Information**

# **Questionable Status Register Bit Assignments**

- **P** = Positive Transition
- **N** = Negative Transition
- $E =$ Enable
- **A** = Alarm LED

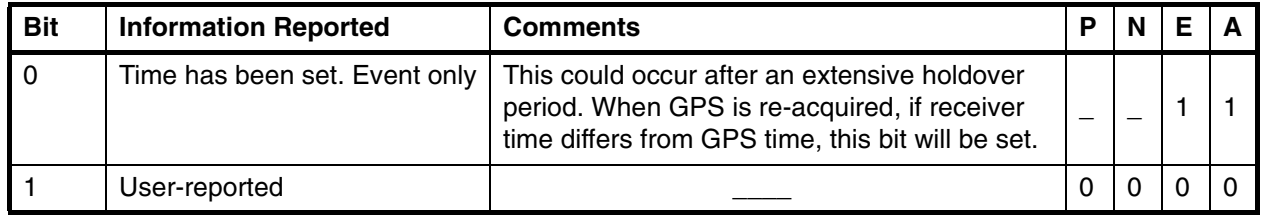

# **Operation Status Register Bit Assignments**

- **P** = Positive Transition
- **N** = Negative Transition
- $E =$ Enable
- **A** = Alarm LED

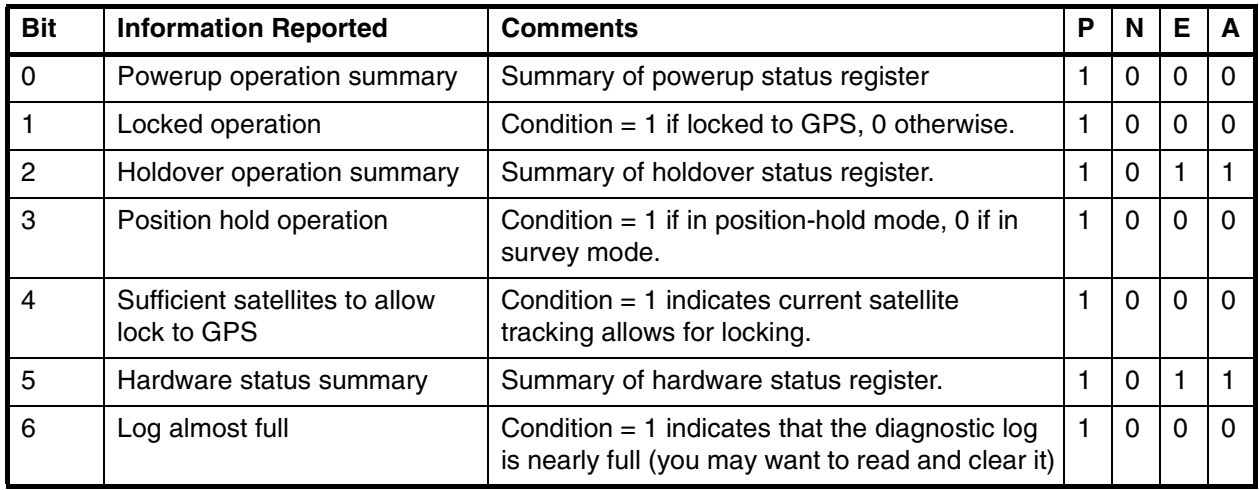

# **Powerup Status Register Bit Assignments**

- **P** = Positive Transition
- **N** = Negative Transition
- $E =$ Enable
- **A** = Alarm LED

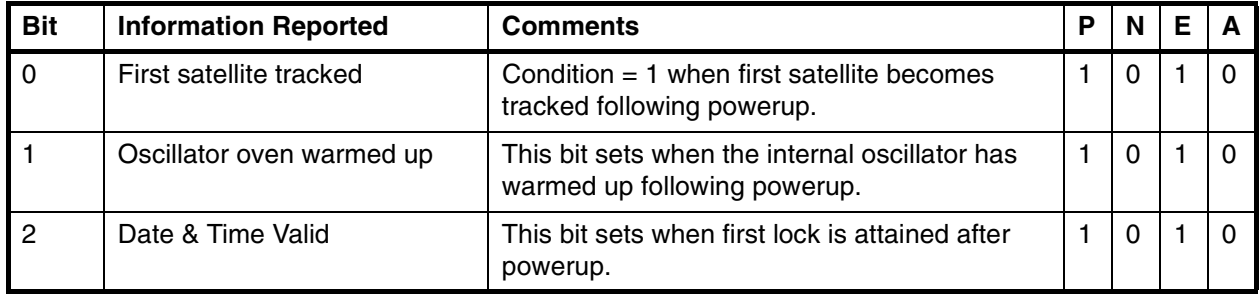

# **Holdover Status Register Bit Assignments**

- **P** = Positive Transition
- **N** = Negative Transition
- $E =$ Enable
- **A** = Alarm LED

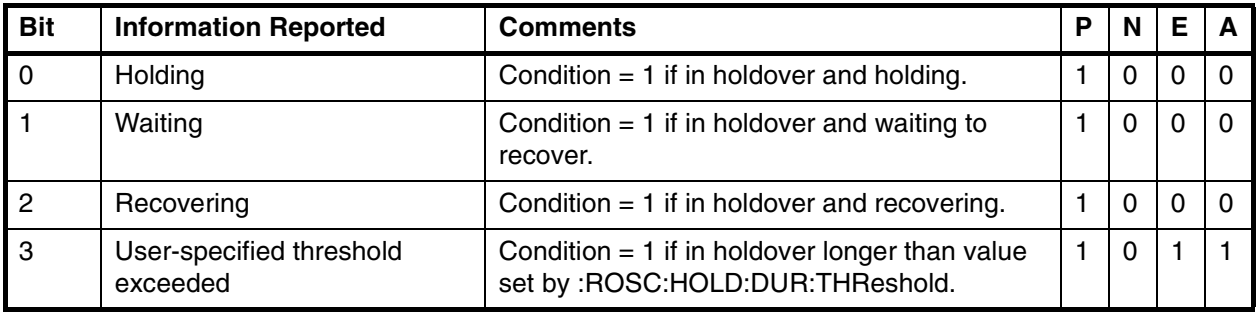

#### **Status Information**

# **Hardware Status Register Bit Assignments**

- **P** = Positive Transition
- **N** = Negative Transition
- $E =$ Enable
- **A** = Alarm LED

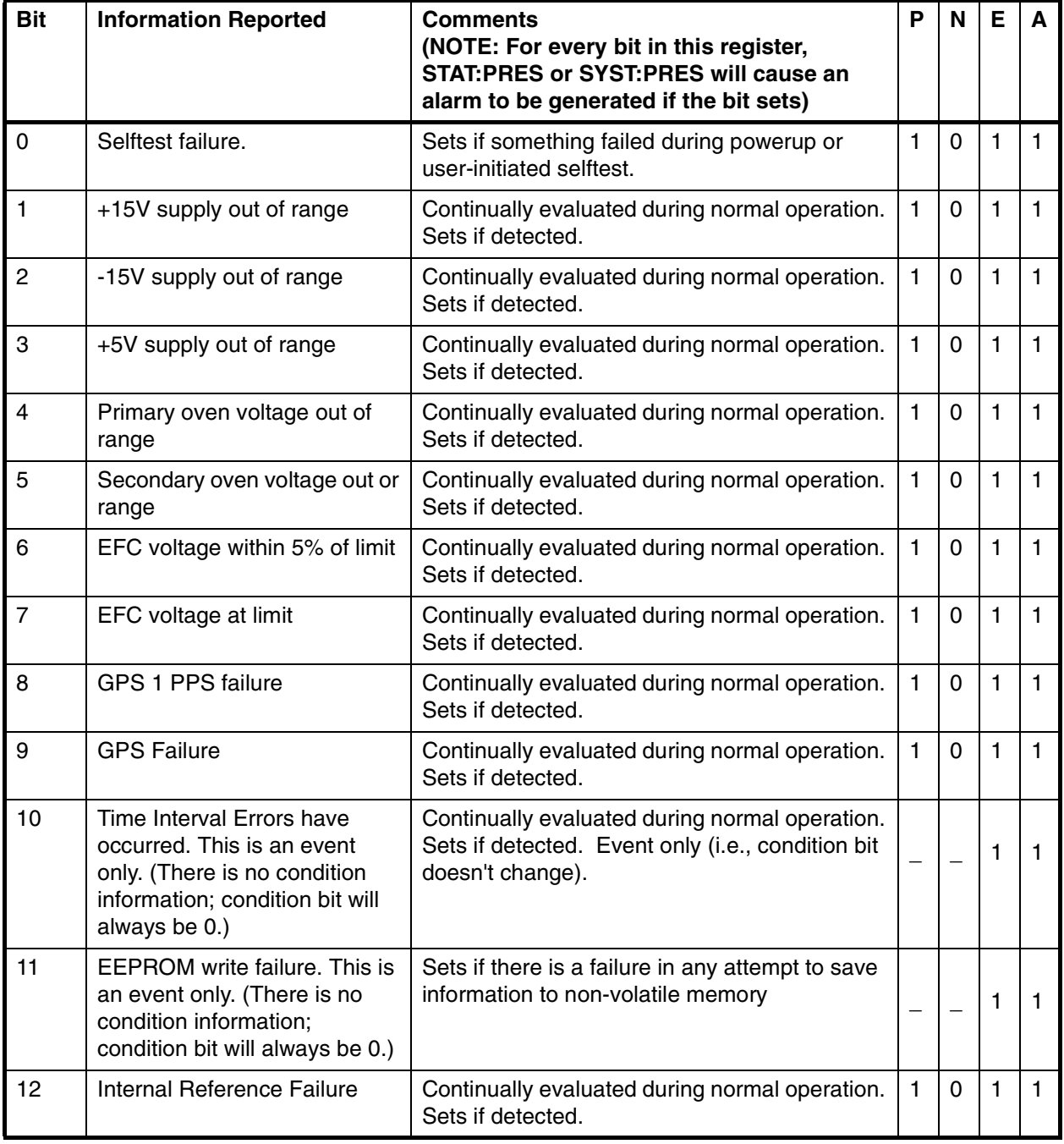

# Information that Appears in the Diagnostic Log

Significant events are logged by the timing Receiver. Each entry contains a brief description of the event and a time of occurrence. See the DIAG:LOG command node for commands that allow control and retrieval of logged information. Listed below are the possible log messages:

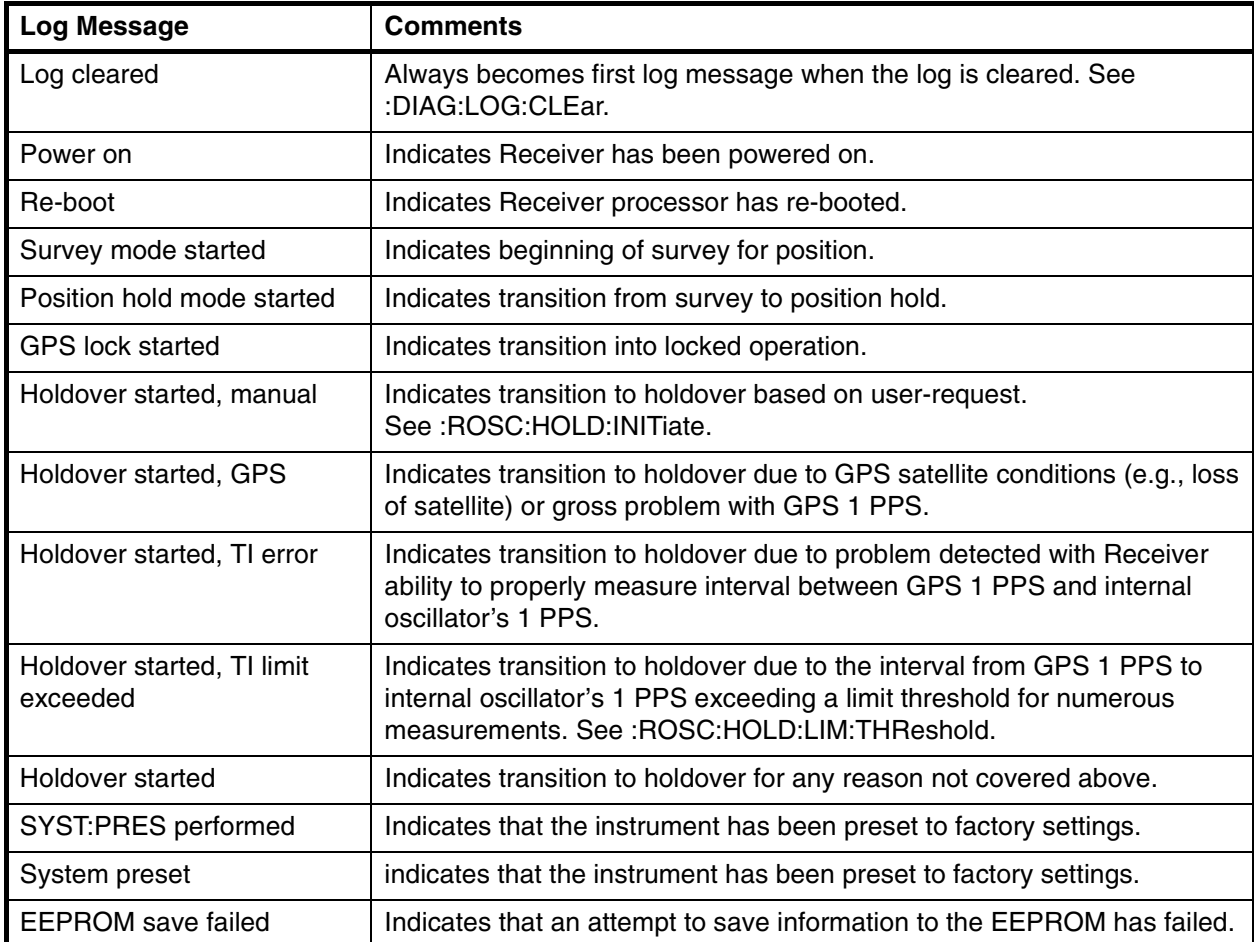

Chapter 4 Command Listing and Status Information **Model for Powerup, Locked, and Holdover States**

# Model for Powerup, Locked, and Holdover States

Figure 4-2 provides a model for thinking about the relationships between powerup, locked, and holdover operation of the Receiver. This model is consistent with commands that allow these states to be evaluated (e.g., see :ROSC:STATe?). Three of the states are part of holdover operation. If the Receiver is in any of these states, the holdover LED will be lit:

- *Holding* means that the Receiver has been placed in holdover by the user. An explicit command will be required to initiate an exit from holdover.
- *Waiting to recover* means that the Receiver is waiting for conditions that are needed to allow the process of recovery from holdover to begin. Once these conditions are met, the Receiver will transition on its own to the Recovering state.
- *Recovering* means that the Receiver is actively working to become locked. All conditions needed to proceed toward locked have been met. Expect an eventual spontaneous transition to *locked* (unless external conditions change to prevent this, such as loss of tracked satellites).

The other two states are:

- *Powerup*, indicating that the Receiver hasn't yet achieved GPS lock since it's been powered on. Other queries can provide insight as to the cause if the Receiver is remaining in powerup longer than expected.
- *Locked*, meaning that the Receiver is locked to GPS. The locked LED will be lit.

Commands that can be used to transition between states are shown in Figure 4-2.

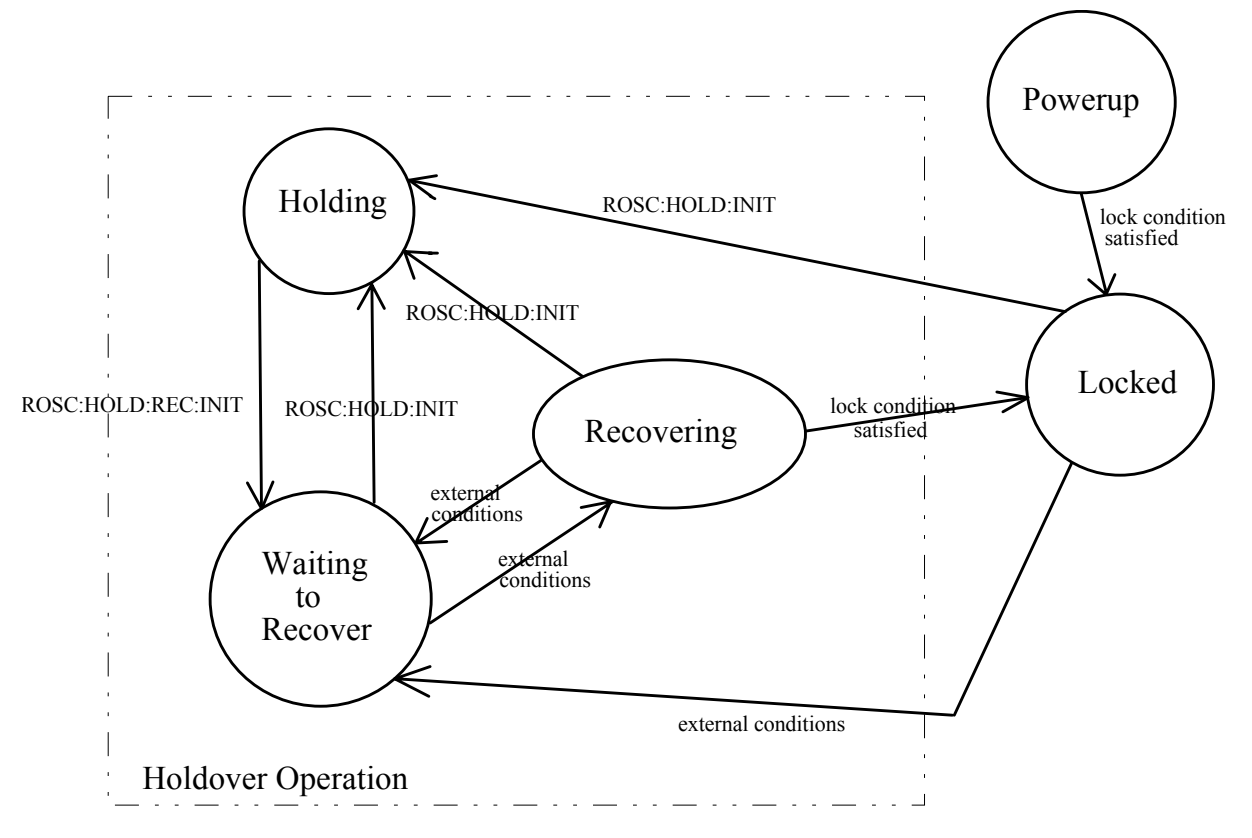

Chapter 4 Command Listing and Status Information **Model for Powerup, Locked, and Holdover States**

**Figure 4-2. Model of Relationships Between Powerup, Locked, and Holdover Operation of the Receiver**

# Error Messages

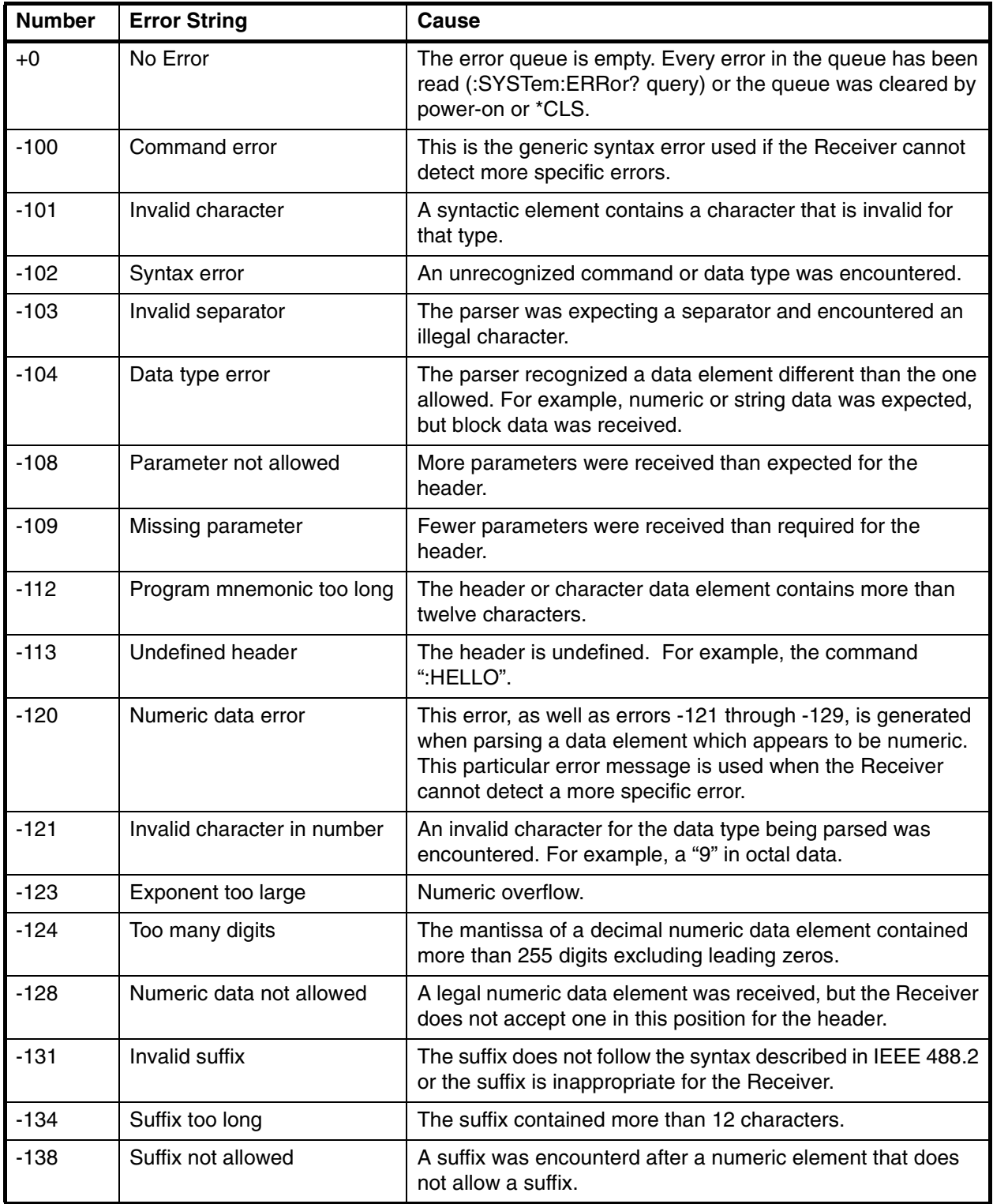

# Chapter 4 Command Listing and Status Information **Error Messages**

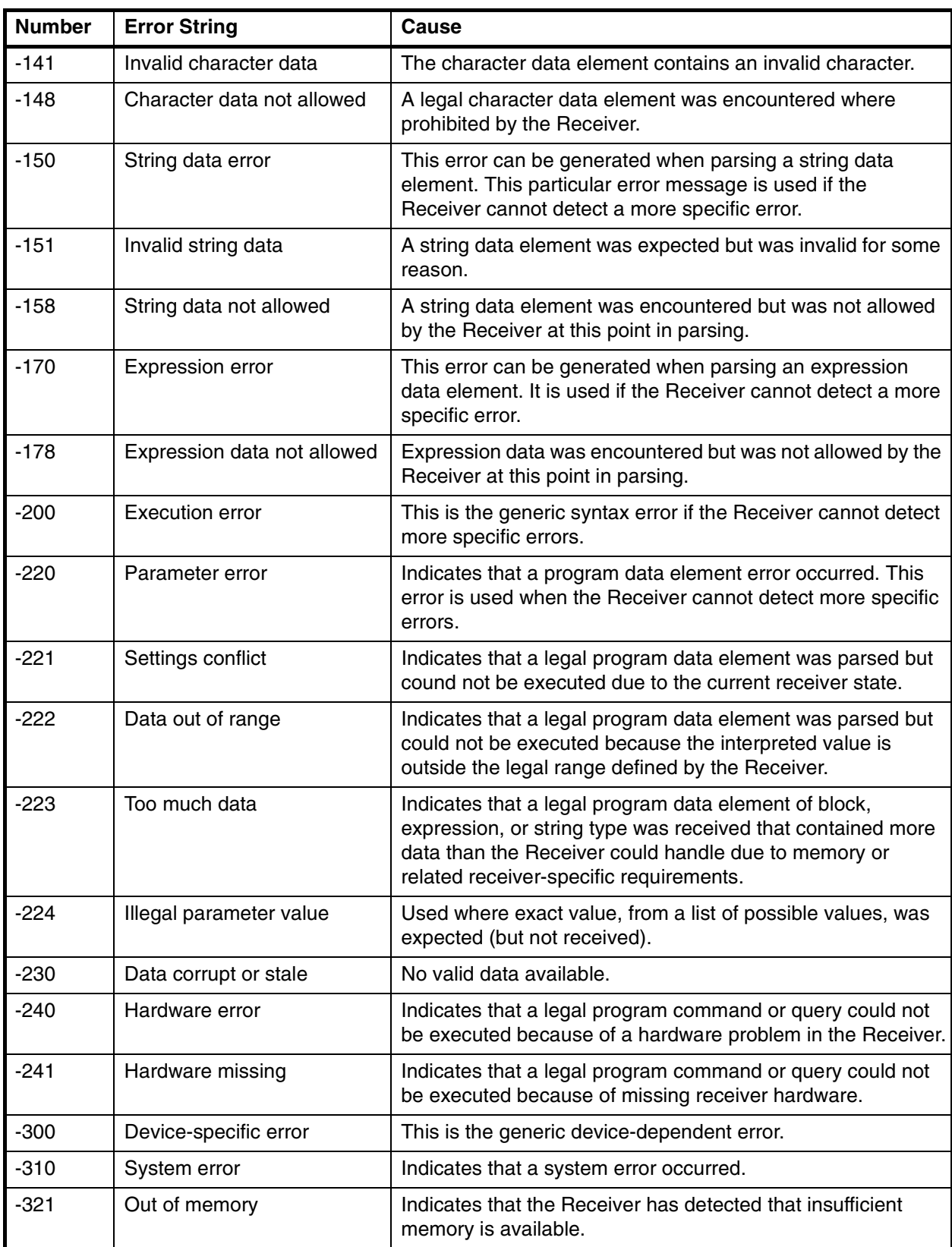

# Chapter 4 Command Listing and Status Information **Error Messages**

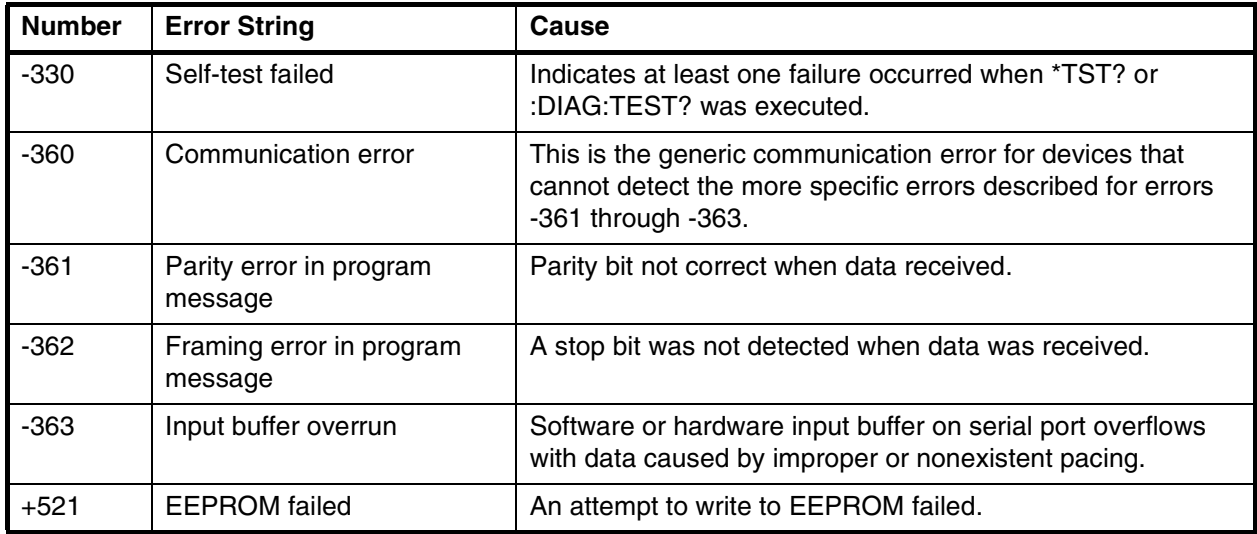

Chapter 4 Command Listing and Status Information **Error Messages**

5

Specifications Summary

Chapter 5 Specifications Summary **Specifications and Characteristics**

# Specifications and Characteristics

The specifications and characteristics of the Z3801A GPS Time and Frequency Reference Receiver are provided in this chapter.

### **GPS Receiver Features**

Six-channel, parallel tracking GPS engine C/A Code, L1 Carrier SmartClock<sup>™</sup> technology Enhanced GPS technology

#### **10 MHz Output Characteristics**

Frequency Accuracy:  $< 1 \times 10^{-9}$ , one day average

Phase Noise:

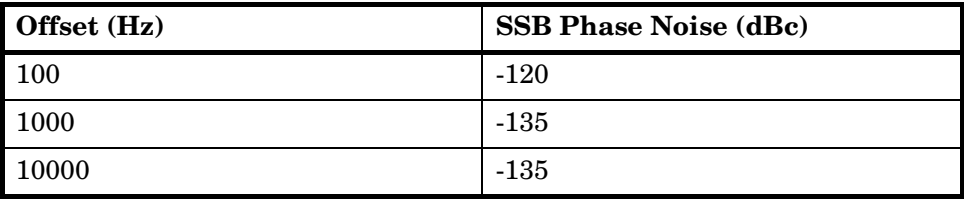

#### **J2**

Waveform: Sine wave, 1.9 Vp-p into a  $50\Omega$  load (typical)

Source Impedance (nominal): 50Ω

Coupling: AC

Connector: BNC

**NOTE** Complete product specifications are defined by Qualcomm CDMA Land Network Specification 80-12225.

# **1 PPS Output Characteristics**

**Jitter of leading edge:** < 200 nanoseconds between pulses.

**Accumulated time error:** < 7 microseconds per day unlocked, for 24 hours, after one day of stabilization and 2 days of locked operation with a fixed antenna location.

**Waveform:** Pulse width 10 to 50 microseconds.

**Time Accuracy:** < 1 microsecond (Locked to GPS)

**Connector:** DB-25 (J3)

# **Front Panel Indicators (LEDs)**

**Power** (Z3801A has power applied)

**Enabled, Active** (user-defined operation)

**GPS Lock** (Z3801A is locked to GPS)

**Holdover** (Z3801A is operating in holdover mode)

**Alarm** (indicates an alarm condition)

# **Remote Interface (Port 1)**

**RS-422 DTE configuration:** Complete remote control and interrogation of all instrument functions and parameters.

**Baud Rate:** 19200—7 data bits, 1 start bit, 1 stop bit, odd parity (fixed configuration).

**Connectors:** 25-pin female rectangular D subminiature (DB-25) on rear panel.

# **Antenna and Cabling Information**

The 58504A Antenna Assembly is recommended to ensure specified performance.

**Power Requirements (supplied by the Z3801A):** 5 Volts nominal; 50 ma maximum.

**Antenna Cable:** 200 feet Cables are Belden 9913 with a type N connector one end and a type TNC connector on the other.

Chapter 5 Specifications Summary **Specifications and Characteristics**

#### **Environmental**

*58504A Antenna Assembly*

**Operating:** -40° C to +80° C

**Storage:** -40° C to +85° C

#### *GPS Time and Frequency Reference Receiver*

**Operating:**  $0^{\circ}$  C to  $+50^{\circ}$  C

**Storage:** -40° C to +80° C

## **Power Requirements**

#### **DC Power:**

**BTS;** +27 Vdc nominal (19 Vdc  $\pm$  0.5 Vdc to 30 Vdc  $\pm$  0.5 Vdc operating range). Greater than 23 Vdc  $\pm$  0.5 Vdc starting.

**BSC;** -54 Vdc nominal  $(-60 \text{ Vdc} \pm 0.5 \text{ Vdc}$  to -37 Vdc  $\pm 0.5 \text{ Vdc}$ operating range). Less than  $-46$  Vdc  $\pm 0.5$  Vdc starting.

**Input Power (BTS and BSC):** < 25 Watts (nominal)

## **General Information**

**Dimensions:** 127 mm Height  $\times$  301.5 mm Width  $\times$  345.4 mm Depth. (Half-Rack Module)

**Weight:** 3.6 kg

**Acceleration:** 2g

**Power:** < 25 Watts

**Surge withstand:** Meets IEEE/ANSI C37.90, C37.90.1, C37.90.2

## **Other Information**

The standard Z3801A does not include a display or a keypad. While not necessary, it may be convenient to track the Receiver's progress during installation and startup by monitoring the satellites being tracked, location (position), time and other parameters.

Achieving accurate time of day requires care in determining cable delays, Receiver bias, position (Lat, Lon, Alt), atmospheric conditions, and other parameters which are dependent on each individual installation.

# Index

#### **NUMERICS**

1 PPS output, 1-2 1 PPS output, 2-7 1 PPS output synchronization, 1-14 10 MHz OUT J2 connector, 1-3 10 MHz output, 2-7 10 MHz reference output, 1-2, 1-14 10811 oven reference oscillator, 2-9 1 PPS output, 1-3

#### **A**

accessories available, ix supplied, ix acquiring GPS lock, 2-11 ACQUISITION, 3-11, 3-14 Active indicator, 1-2, 2-9 Alarm, viii Alarm indicator, 1-2, 1-8, 2-9 AMP SYMBOL 226 f, 1-5 antenna, 2-3 cable length delay, 2-5 delay values, 2-5 propagation delay, 2-5 ANTENNA and Cabling Information, 5-3 antenna assembly, ix antenna cable, x, 2-3 antenna cables, x antenna delay, 3-16 ANTENNA J1 connector, 1-3 Antenna Line Amplifier, ix application note, xi arrester lightning, ix azimuth angle, 3-15

#### **B**

Belden( 8267 cable, 2-3 BTS power supply, ix

#### **C**

cable antenna, x, 2-3 interconnect, antenna, x LMR\_400, 2-3 recommended, 2-3 RG213, 1-4, 2-3 cable assemblies, 2-3 cable length delay, 2-5 cables, 2-5 CDMA Cellular Land Network wireless base stations, viii, 2-7 chassis ground, 1-3 commands, 1-14

commands, examples, 1-14 compensating for antenna cable delay, 1-15 configuration guide, xi, 1-4 configuration, DCE device or PC, 1-8, 2-10 conformance SCPI, 4-3 connecting a computer, 2-10 connecting power, 1-5 Coordinated Universal Time (UTC), 2-7 customer supplied RS-422 interface cable, 2-10 customizing installation, 1-14 customizing the Receiver operation, 1-13

#### **D**

DC INPUT J4 connnector, 1-3 dc power connections, 2-6 DCE device, viii DCE device configuration, 1-8 dc-power connector wiring, 1-5 delay value, 2-5 delay values, 2-5 description holdover, 2-11 description of the HPZ3801A, viii diagnostic log, 4-18 difficulty in case of a problem, 2-12 digital communications equipment, viii documents available, xi

#### **E**

E1 ground stud, 1-3, 1-5 EFC, 3-18 elevation angle, 3-15 elevation mask angle, 1-16, 3-15 Enabled indicator, 1-2, 2-9 environmental information, 5-4 error messages, 4-21 example commands, 1-14 external power supply, 1-5

#### **F**

features and functions, 5-2 FFOM (Frequency Figure of Merit), 2-11 FFOM value, 3-14 foldout, 3-19 foldout, Receiver Status screen, 3-19

#### **G**

GPS ANTENNA input, 2-3

User Guide **Index-1** 

GPS Lock indicator, 1-2, 2-9 GPS status, 1-9 GPS time, 3-16 ground plane, ix ground stud, 1-3 guide organization, vii

#### **H**

HEALTH MONITOR, 3-11 health monitor screen, 3-11 height, 1-17 help from HP, 1-4, 2-4 Hold position mode, 3-17 holdover, 2-9, 3-12 tutorial, 3-8 holdover description, 2-11 Holdover indicator, 1-2, 2-9 holdover mode, viii, 2-7 holdover operation, 3-8 holdover state, 4-19 Holdover Status Register, 4-16 holdover threshold, 3-14 How to use the Status Screen, 3-4 HP 10811 oven oscillator, 2-9 HP 58506A 50ft Cable, x HP 58509A antenna line amplifier, ix HP 58518A/519A cable, 2-5 HP 58518AA/519AA cable, 2-5 HP 58520A/521A cable, 2-6 HP 58520AA/521AA cable, 2-6 HP SmartClock, 2-9 HP\_SatStat, 1-11, 3-3 operating, 1-12 HP\_SmartClock, 3-11 HP\_SmartClock compensation, 2-7 HP\_Z3801A GPS Receiver Commands, 4-2

#### **I**

I/O Port 1 J3 connector, 1-3 Ignore, 3-15 in case of a problem, 2-12 indicator Active, 1-2, 2-9 Alarm, 1-2, 1-8, 2-9 Enabled, 1-2, 2-9 GPS Lock, 1-2, 2-9 Holdover, 1-2, 2-9 Power, 1-2, 1-8, 2-9 indicators, 2-9 input antenna, 2-3 POWER, 2-3, 2-6 Input/Output (I/O), 2-8 INSTALL Commands, 4-4 installing HP\_SatStat, 1-11 interconnect cables, x

interface cable, 2-10 internal reference oscillator, 1-2, 2-9 **L** latitude, 1-17 LED Active, 1-2, 2-9 Alarm, 1-2, 1-8, 2-9 Enabled, 1-2, 2-9 GPS Lock, 1-2, 2-9 Holdover, 1-2, 2-9 Power, 1-2, 1-8, 2-9 Light-Emitting Diodes, viii lightning arrester, ix line amplifier, ix line amplifier requirements, 2-4 list of options, ix LMR cables, 1-4 LMR\_400 cable, 2-3 local time, 1-16 local time zone, 3-16

#### **M**

manuals, xi messages diagnostic log, 4-18 Model for Powerup, Locked, and Holdover States, 4-19

#### **N**

not tracking., 3-15

locked state, 4-19 longitude, 1-17

#### **O**

obtaining GPS status, 1-9 One Pulse Per Second, 2-7 Operation Status Register, 4-15 options, ix output 1 PPS, 2-7 10 MHz, 2-7

#### **P**

plug, dc-power connector, 1-5 Position, 3-17 position survey, 1-15 power connection, 1-5 Power indicator, 1-2, 1-8, 2-9 POWER input jack, 2-3, 2-6 power requirements, 5-4 powering up the Receiver, 1-6 power-on self test, 1-8 power-up procedure, 1-6 powerup state, 4-19 Powerup Status Register, 4-16 PRIMARY Commands, 4-4 propagation delay, 2-5

pseudorandom noise, 3-15

#### **Q**

quality FFOM, 3-14 signal, 3-13, 3-14 TFOM, 3-13 Questionable Status Register, 4-15

#### **R**

rack mount tray, ix reading Receiver Status screen, 3-11 rear-panel RS-422 Serial Port/10 MHz/ 1PPS connection wiring, 2-8 receiver antenna cable delay compensation, 1-15 command syntax conventions, 4-3 controlling functions via commands, 1-14 customizing operation, 1-9, 1-13 degraded timing performance, 1-16 diagnostic log, 4-18 elevation mask angle, 1-16 error messages, 4-21 grounding, 1-3 HP\_SatStat installation, 1-11 INSTALL commands, 4-4 messages, diagnostic log, 4-18 messages, error, 4-21 position survey, 1-15 power input, 1-3 power-on event sequence, 1-8 power-on self test, 1-8 PRIMARY commands, 4-4 relationships between powerup, locked, and holdover operation, 4-20 RS-422 serial port, 1-3 RS-422 serial port, specifications, 5-3 serial-port configuration, 1-8, 2-10 specifications and characteristics, 5-2 status information, 4-14 Receiver Status screen, 3-3, 3-11 Receiver Status Screen at a Glance, 3-19 Recovery, 3-12 recovery from Holdover, 3-10 RG213 cable, 2-3 RG213 cables, 1-4 RS-232 cables supplied, 1-4 RS-422 interface cable, customer supplied, 2-10 RS-422 serial port, ix, 1-9, 2-8 RS-422 serial port, specifications, 5-3 RS-422 serial-port configuration values, 1-8, 2-10

#### **S**

Safety Earth Ground, 1-3 sample status screen, 1-10, 3-11 Satellite Status, 3-15 SCPI conformance, 4-3 version, 4-3 Self Test, 3-18 serial interface, 1-3 serial-port configuration values, 1-8 signal quality, 3-13, 3-14 signal strength, 3-15 SmartClock, 2-9 SmartClock Mode, 3-12 SmartClock's PLL, 3-14 specifications, 5-2 HP Z3801A, 5-2 Standard Event Register, 4-14 Status Registers Hardware Status, 4-17 Holdover Status, 4-16 Operation Status, 4-15 Powerup Status, 4-16 Questionable Status, 4-15 simplified relationships, 4-14 Standard Event, 4-14 status screen, 3-4, 3-11 strength of the signal, 3-15 Survey position mode, 3-17 survey using command, 1-15 SYNCHRONIZATION, 3-11 **SYSTEM** PRESET command, 1-14 STATUS?, 4-11 STATUS? command, 1-9

## **T**

terminal emulation program, 1-7 TFOM value, 3-13 Time and Frequency Reference Receiver, viii Timing Receiver Windows User Interface, 1-7 timing shift, 3-14 troubleshooting, 2-12 tutorial, 3-3 using the Status Screen, 3-4

#### **U**

user interface, ix UTC, 2-7 UTC (USNO), 2-7 UTC time, 1-16, 3-16

#### **W**

Windows, 1-9

Index

wiring, dc-power input, 1-5